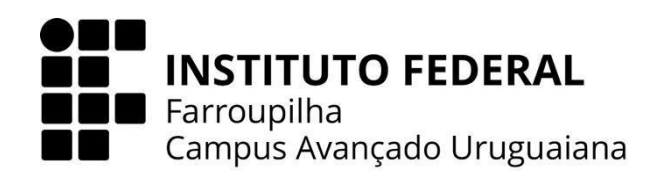

# **CURSO TÉCNICO EM INFORMÁTICA INTEGRADO AO ENSINO MÉDIO**

**ALEXYA GUIMARÃES**

**DESENVOLVIMENTO DE UM SISTEMA DE CONTROLE DE ESTOQUE PARA <sup>A</sup> EMPRESA ALTA ENERGIA**

**URUGUAIANA 2023**

# **ALEXYA GUIMARÃES**

**DESENVOLVIMENTO DE UM SISTEMA DE CONTROLE DE ESTOQUE PARA A EMPRESA ALTA ENERGIA**

Trabalho de Conclusão de Curso apresentado ao Curso Técnico em Informática Integrado ao Ensino Médio do Câmpus Avançado Uruguaiana do Instituto Federal de Educação, Ciência e Tecnologia Farroupilha como requisito parcial para a obtenção do título de Técnico em Informática.

Orientadores: Úrsula Adriane Lisbôa Fernandes Ribeiro Anderson Mendes Rocha

> **URUGUAIANA 2023**

Guimarães, Alexya.

Desenvolvimento de um sistema de controle de estoque para a empresa Alta Energia / Alexya Guimarães. - 2023. [50] f.

Trabalho de Conclusão de Curso Técnico - Instituto Federal de Educação, Ciência e Tecnologia Farroupilha, Uruguaiana, 2023.

1. Controle de estoque. 2. Agilidade. 3. Gerenciamento. I. Título.

CDD [número da CDD].

# **ALEXYA GUIMARÃES**

#### **DESENVOLVIMENTO DE UM SISTEMA DE CONTROLE DE ESTOQUE PARA A EMPRESA ALTA ENERGIA**

Trabalho de Conclusão de Curso apresentado ao Curso Técnico em Informática Integrado ao Ensino Médio do Câmpus Avançado Uruguaiana do Instituto Federal de Educação, Ciência e Tecnologia Farroupilha como requisito parcial para a obtenção do título de Técnico em Informática.

Este trabalho foi defendido e aprovado pela banca em DD/MM/AAAA.

BANCA EXAMINADORA

Profª/Ms. Úrsula Adriane Lisbôa Fernandes Ribeiro

\_\_\_\_\_\_\_\_\_\_\_\_\_\_\_\_\_\_\_\_\_\_\_\_\_\_\_\_\_\_\_\_\_\_\_\_\_\_\_\_\_\_

 $\_$ Prof/ Ms. Anderson Mendes Rocha

 $\_$ Prof/Ms .João Carlos Ribeiro

 $\mathcal{L}_\text{max}$  , which is a set of the set of the set of the set of the set of the set of the set of the set of the set of the set of the set of the set of the set of the set of the set of the set of the set of the set of

Profª/Ms. Elijeane Dos Santos Sales

Dedico este trabalho de conclusão de curso à mulher que sempre foi minha inspiração, minha fonte inesgotável de amor e apoio: minha querida mãe.

Mãe, sua dedicação incansável e seu apoio incondicional foram a luz que iluminou meu caminho durante toda esta jornada acadêmica. Seu amor, paciência e incentivo foram a força motriz por trás das minhas conquistas.

Cada página deste trabalho é um reflexo do seu constante encorajamento e confiança em mim. Agradeço por ser meu porto seguro, por acreditar nos meus sonhos e por sempre estar ao meu lado, guiando-me com sabedoria e carinho. Este trabalho é uma pequena homenagem ao seu amor e à sua dedicação inabalável.

#### **AGRADECIMENTOS**

Gostaria de expressar minha profunda gratidão às pessoas que foram fundamentais para a realização deste trabalho e para o meu crescimento acadêmico e pessoal. Aos professores Úrsula Ribeiro, Anderson Rocha e Melina Morschbacher, meu sincero agradecimento pela orientação, sabedoria e dedicação ao longo deste percurso. Suas orientações, conselhos e conhecimentos compartilhados foram essenciais para o desenvolvimento deste trabalho. Cada ensinamento foi uma inspiração para mim e contribuiu significativamente para o meu aprendizado.

Aos meus queridos colegas Bernardo Flores Farias, João Victor Barbat, Raissa Pedroso e Vinicius Silva da Silva, agradeço pela parceria, apoio mútuo e colaboração durante esta jornada. Nossas trocas de experiências, debates e trabalho em equipe foram enriquecedores, e a amizade que construímos tornou essa caminhada mais leve e prazerosa. A todos vocês, professores e colegas, minha gratidão por fazerem parte desta etapa da minha vida, pela confiança, apoio e amizade demonstrados. Este trabalho é fruto do esforço coletivo e do ambiente de aprendizado e colaboração que criamos juntos.

Com sincera gratidão, Alexya.

*"Porque eu, o Senhor, teu Deus, te tomo pela tua mão direita e te digo: não temas, que eu te ajudo."* **Isaías 41:13**

#### **RESUMO**

Este Trabalho De Conclusão de Curso busca desenvolver um sistema de controle de estoque para a empresa Alta Energia, que faz serviços para o ramo de energia fotovoltaicas, localizada no município de Uruguaiana, no estado do Rio Grande do Sul. Busca-se possibilitar maior controle e maior organização para a empresa, monitorando seus produtos a partir do momento da chegada e o momento de saída. O trabalho surgiu da necessidade de evitar gastos e desperdícios desnecessários para a empresa. Dito isso, a partir da elaboração do sistema, busca-se agilidade e facilidade no gerenciamento do estoque, fazendo com que os lucros da empresa sejam o esperado e seus projetos financeiros sejam atingidos.

Palavras-chave: Controle de estoque; Agilidade; Gerenciamento.

# **LISTA DE ILUSTRAÇÕES**

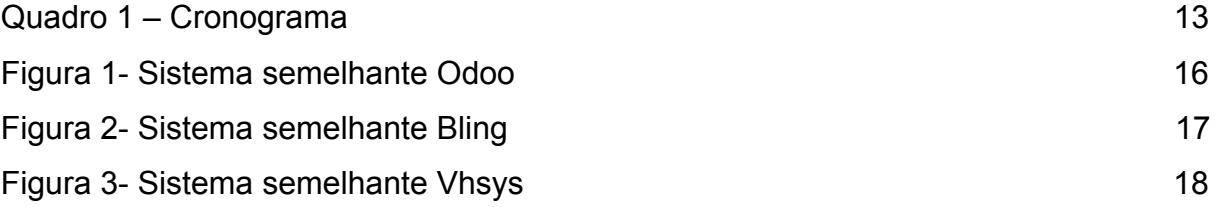

# **LISTA DE TABELAS**

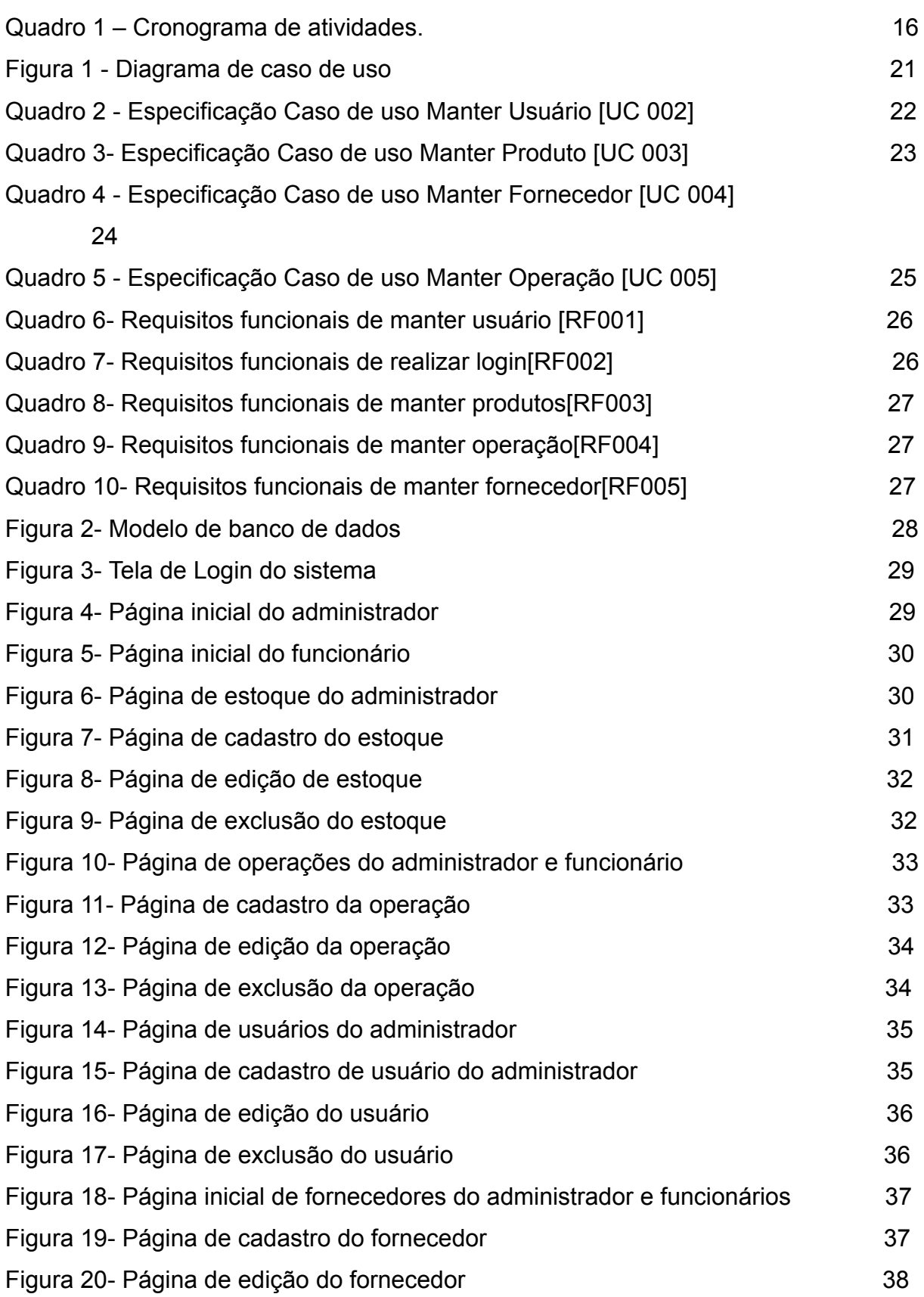

Figura 21- Página de exclusão do fornecedor 38

# **LISTA DE ABREVIATURAS E SIGLAS**

- ABNT Associação Brasileira de Normas Técnicas
- IFFAR Instituto Federal de Educação, Ciência e Tecnologia Farroupilha
- PHP Pré Processador de Hipertexto
- HTML HyperTextMarkup Language
- CSS Cascading Style Sheets
- ONU Organização das Nações Unidas
- IEA Infrastructure and Energy Alternatives, Inc
- EPE Empresa de Pesquisa de Energia

# **SUMÁRIO**

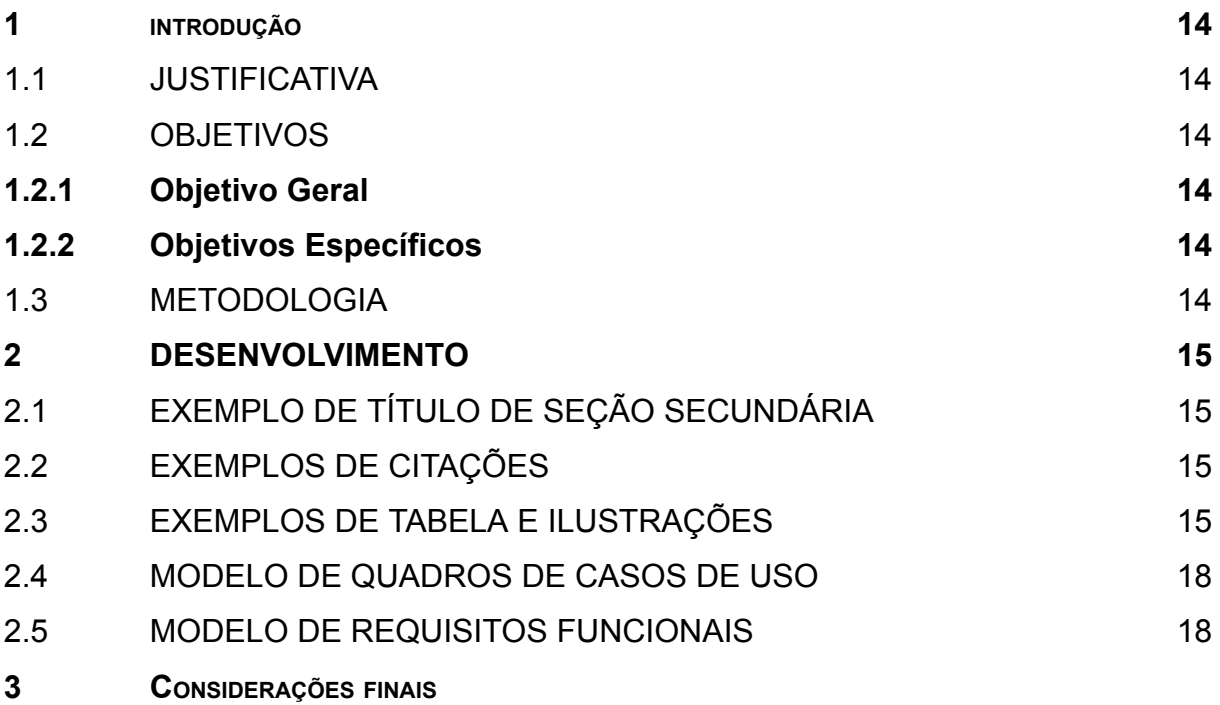

# **1 INTRODUÇÃO**

A energia solar é uma fonte energética limpa e altamente renovável que tem aumentando sua participação na matriz elétrica brasileira. As empresas fotovoltaicas vêm enfrentando um desabastecimento de painéis solares. Isso se deve a um crescente aumento da demanda no país. Tal situação ainda pode se agravar com o desequilíbrio na oferta e demanda dos produtos causado pela pandemia, que vem aumentando a falta de estabilidade nas produções e nas logísticas.

No mercado, vem sendo um problema para as empresas fotovoltaicas controlar e gerenciar seus estoques de grandes demandas, além de levar as empresas a ter baixos lucros e investimentos.

Analisando este problema de gerenciamento do estoque, no Trabalho de Conclusão de Curso, será desenvolvido um software para otimizar o controle do mesmo, proporcionando maior eficiência e agilidade às operações.

#### 1.1 JUSTIFICATIVA

Atualmente, a maior parte da demanda de energia elétrica é gerada por combustíveis fósseis. Tais combustíveis, quando ativados, liberam gás carbônico que causa um agravamento do efeito estufa, ocasionando o aquecimento global.

Para limitar o aquecimento global a cerca de 1,5°C, a ONU (Organização das Nações Unidas) alertou que as emissões globais de gases de efeito estufa teriam que ser reduzidas até 2030, caso contrário o aquecimento global traria consequências catastróficas para o mundo. Nesse contexto, a energia solar surge como uma solução limpa e eficaz para o impedimento das mudanças climáticas.

Segundo os dados da Associação Brasileira de Energia Solar Fotovoltaica (ABSOLAR), o Brasil em 2022 alcançou o 8**º** no ranking de capacidade de gerar energia solar. A energia solar no Brasil tem sido utilizada como auxiliar na economia da conta de luz e na diminuição de impactos ambientais.

Uruguaiana possui poucas empresas que trabalham na área de energia fotovoltaica. A sociedade acessa esta área comercial a partir da necessidade de

economia de seus lucros, fazendo com que essas empresas tenham um aumento de exploração de 70% a mais que o tempo de pandemia.

Com este aumento tão desejado pelos investidores, as empresas acabaram se deparando com a falta de preparo do estoque, com os serviços muito rebuscados, a empresa em si, não tinha o estoque suficiente para tanta procura. Portanto, analisando o tema proposto e o crescimento da demanda, o trabalho irá desenvolver um software que administra e gerencia o estoque, ajudando empresas com os picos de crescimento, ou também, com os picos de crises no mercado.

#### 1.2 OBJETIVOS

#### **1.2.1 Objetivo Geral**

O presente Trabalho de Conclusão de Curso teve como objetivo geral o desenvolvimento de um software de controle de estoque, para gerenciar as entradas e saídas de mercadorias, da empresa Alta Energia, localizada em Uruguaiana / RS.

#### **1.2.2 Objetivos Específicos**

Os objetivos específicos do presente trabalho são os seguintes: a) realizar levantamento bibliográfico sobre a energia solar; b) pesquisar trabalhos que desenvolveram sistemas com proposta semelhante; c) alcançar uma administração controlada de entradas e saída de produtos da empresa Alta Energia; d) fornecer uma melhor experiência de interface virtual.

#### **1.3 METODOLOGIA**

O trabalho de conclusão de curso prevê o desenvolvimento em diversas etapas a serem apresentadas, a seguir, levando em consideração um processo de divisão em pequenas partes mais facilmente gerenciadas.

Em um primeiro momento, foi feita a escolha do tema do Trabalho de Conclusão de Curso. Analisando todos os agravamentos que as empresas de energia solar têm enfrentado, foi decidido desenvolver um sistema que fará a melhoria na organização e administração do estoque da empresa Alta Energia.

No segundo momento, foi realizada a observação e avaliação de sistemas similares existentes, além de um levantamento bibliográfico para a fundamentação teórica do trabalho sobre o tema fontes de energia.

No terceiro momento, foi realizado o levantamento de requisitos, analisando os devidos requisitos necessários para o desenvolvimento do trabalho, sendo assim todos eles estudados a fundo e executados assim que necessário.

No quarto momento, as interfaces do sistema foram desenvolvidas, a partir do conhecimento das linguagens e frameworks estudados, desde o primeiro ano de ensino médio integrado com o técnico em informática. Como por exemplo:

- 1. Css.
- 2. Bootstrap.
- 3. Materialize.

No quinto momento, foi realizado o levantamento dos modelos de dados, tais como o modelo lógico e conceitual. Eles foram desenvolvidos a partir do levantamento de requisitos necessários para a moldagem do sistema, fazendo uso dos seguintes softwares:

- 1. Asta HTML
- 2. BrModelo

No sexto momento, o software do trabalho de conclusão de curso foram utilizadas as linguagens estudadas como por exemplo:

- 1. Php
- 2. Html

No sétimo momento, o sistema foi avaliado por pessoas capacitadas e entendidas da área técnica e básica, analisando assim se o sistema está a nível do solicitado.

Em um último momento, o sistema foi apresentado ao usuário e administrador da empresa, para que o mesmo fosse avaliado e aprovado para então começar a ser utilizado.

Na escrita final do Trabalho de Conclusão de Curso, foi especificado de forma clara e objetiva as maneiras no qual o trabalho conseguiu ser desenvolvido, e também mostrará todo o processo para que isso seja possível, mostrando também todas as dificuldades enfrentadas ao longo do desenvolvimento do software.

Portanto, considerando as etapas acima, a seguir foi concedido o cronograma de atividades do Trabalho de Conclusão de Curso.

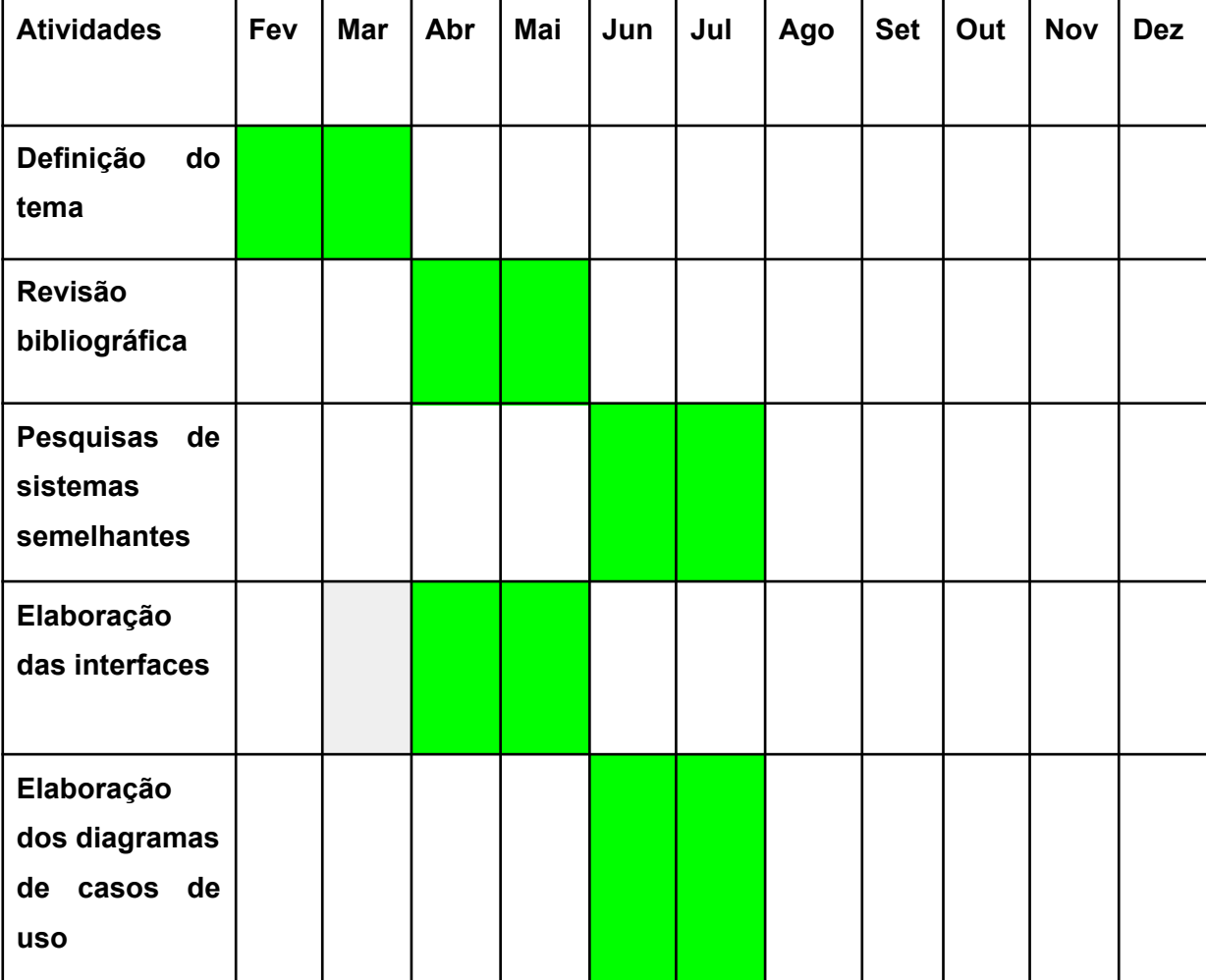

#### **Quadro 1 - Cronograma de Atividades**

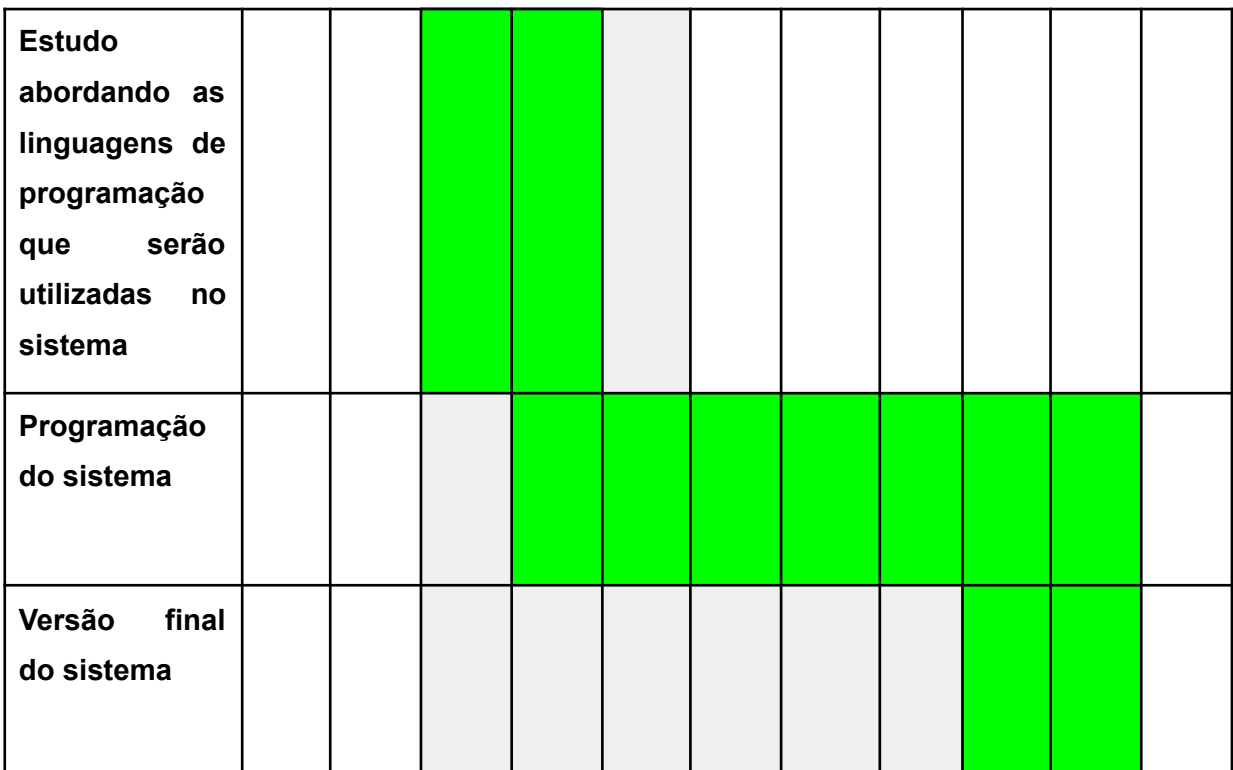

Fonte: Elaboração Própria (2023)

#### **2 DESENVOLVIMENTO**

#### 2.1 REFERENCIAL TEÓRICO

As fontes de energia acompanham o desenvolvimento da sociedade humana, desde a queima da biomassa, passando pela utilização dos combustíveis fósseis até a busca, atualmente, por fontes renováveis de energia. Nesta seção do trabalho, a partir de pesquisa bibliográfica, busca-se tratar dos seguintes tópicos: a) matriz energética mundial e aquecimento global; b) importância das energias renováveis, com ênfase na energia solar no Brasil; e c) controle de estoque.

Atualmente, vêm sendo utilizadas diversas fontes de energias, com o objetivo de economizar e mitigar os transtornos ambientais causados pela energia de combustíveis fósseis que, nos tempos atuais, são o tema principal em pautas de aquecimento global. No topo da matriz elétrica mundial, o uso de fontes não renováveis lidera a matriz. Segundo a IEA (Infrastructure and Energy Alternatives, Inc.), as fontes renováveis como solar, eólica e geotérmica atingem apenas 2,5% da matriz energética mundial, já as fontes não renováveis como carvão, petróleo e gás natural, atingem 29,5% da matriz energética mundial.

Segundo Al Gore, ex-vice-presidente dos EUA, todos os dados assustadores que ele mostra são baseados em fatos e pesquisas. Al Gore fala que "Esta crise climática é difícil de ser aceita por muitos porque nunca antes houve igual na história". Portanto, o problema climático é um dos maiores males enfrentados pela civilização moderna e está colocando em sério risco o equilíbrio natural do planeta. A instabilidade do mundo é causada pelo grande crescimento populacional e o poder da tecnologia que começou com o uso do óleo e carvão.

O ser humano coloca, diariamente, nove toneladas de C02 na atmosfera e esses gases continuarão agravando o aquecimento global por mais de 20 mil anos. Todos os gases que estão sendo postos na atmosfera causam o aumento do calor do sol na atmosfera. Cientistas calcularam a quantidade desse calor acumulado. Ele é o equivalente à energia gerada pela explosão de 400 mil bombas atômicas todos os dias. "Nosso planeta é grande, mas é um só", diz Gore.

Segundo dados do Atlas Brasileiro de Energia<sup>1</sup>, o potencial brasileiro para gerar energia solar é o maior do mundo, sendo que a incidência solar do Brasil chega a ir de 4.500 a 6.300 Wh/m² .

O investimento na energia solar tem sido crucial para esta fonte de energia ter tanto crescimento. No entanto, o preço de instalação de uma energia solar em uma residência chega a aproximadamente \$10.000, fazendo com que a classe baixa do Brasil continue utilizando a energia que compõe combustíveis fósseis. Nesse sentido, os combustíveis fósseis ainda estão sendo muito utilizados, o que tende a agravar o fenômeno do aquecimento global.

A matriz energética brasileira, as fontes renováveis são as mais utilizadas, segundo o gráfico da EPE (Empresa de Pesquisa de Energia) as fontes renováveis como derivados de cana, lenha, hidráulica e carvão vegetal, ocupam 44,8% da matriz energética, ocupando quase metade da matriz brasileira.

Com este aumento considerável de busca por energias renováveis no Brasil, o brasileiro busca pela energia solar limpa e econômica. No entanto, as empresas que prestam tais serviços de instalação de energia solar, não estavam preparadas para este aumento desejável nos últimos anos.

#### **2.1.2 A empresa Alta Energia**

Devido à problemática supracitada, bem como do histórico familiar da estudante estar relacionado com a empresa Alta Energia, optou-se por trabalhar com a referida empresa, a qual corresponde a uma das empresas especializadas em energia solar em Uruguaiana. A empresa Alta energia foi inaugurada no dia 14 de dezembro do ano de 2017 pelo atual presidente Álvaro Augusto Bueno de Oliveira. Ela está estrategicamente situada na cidade de Uruguaiana/RS, na Rotatória Senador Silveira Martins, número 960, no bairro União das Vilas.

Desde sua inauguração, a empresa se estabeleceu como qualificada na prestação de serviços, atendendo diversas comunidades em várias cidades. Sua excelência e comprometimento são evidentes na ampla sucessão de serviços oferecidos, que abrangem e satisfazem as necessidades de uma variedade de clientes.

 $1$  O Atlas Brasileiro de Energia é uma publicação anual.

A Alta Energia é uma empresa especializada no desenvolvimento e comercialização de projetos solares fotovoltaicos, para indústrias, empresas e residências. Trabalha com equipamentos de ponta fornecidos pela empresa WEG, um sinônimo de qualidade e segurança para o seu investimento. Ela possui equipes qualificadas e fornece treinamentos para que as instalações sejam rapidamente aprovadas pelo cliente.

#### **2.2 Sistemas Semelhantes**

A pesquisa acerca de sistemas semelhantes é crucial para o desenvolvimento de um Trabalho de Conclusão de Curso, sendo eles utilizados como forma de mostrar de uma maneira mais clara a modelagem de desenvolvimento de um sistema semelhante. Os sistemas semelhantes pesquisados são os seguintes:

#### **1. Odoo**

O sistema Odoo é totalmente gratuito. O sistema promete controlar com uma grande eficiência o seu estoque, trazendo uma melhor organização e agilidade. O sistema tem uma função exclusiva chamada entrada-dupla, onde ele acompanha cada movimento da mercadoria, desde a compra até a venda.

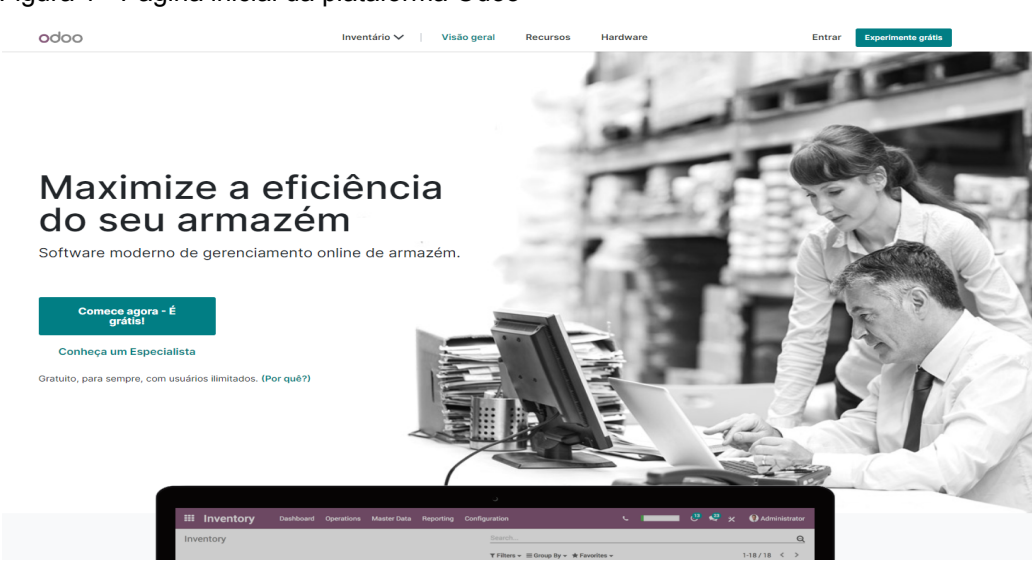

Figura 1 - Página inicial da plataforma Odoo

Fonte: https://www.odoo.com/pt\_BR

#### **2. Bling**

O sistema Bling é um sistema que promete gerenciar com eficiência o estoque da sua empresa e cuidar do controle das vendas da empresa, trazendo mais eficiência e exigindo muito mais do software. O bling é um sistema temporariamente gratuito, a partir do primeiro mês de uso, a taxa de uso passa a ser de \$30,00.

Figura 2 - Página inicial da plataforma Bling.

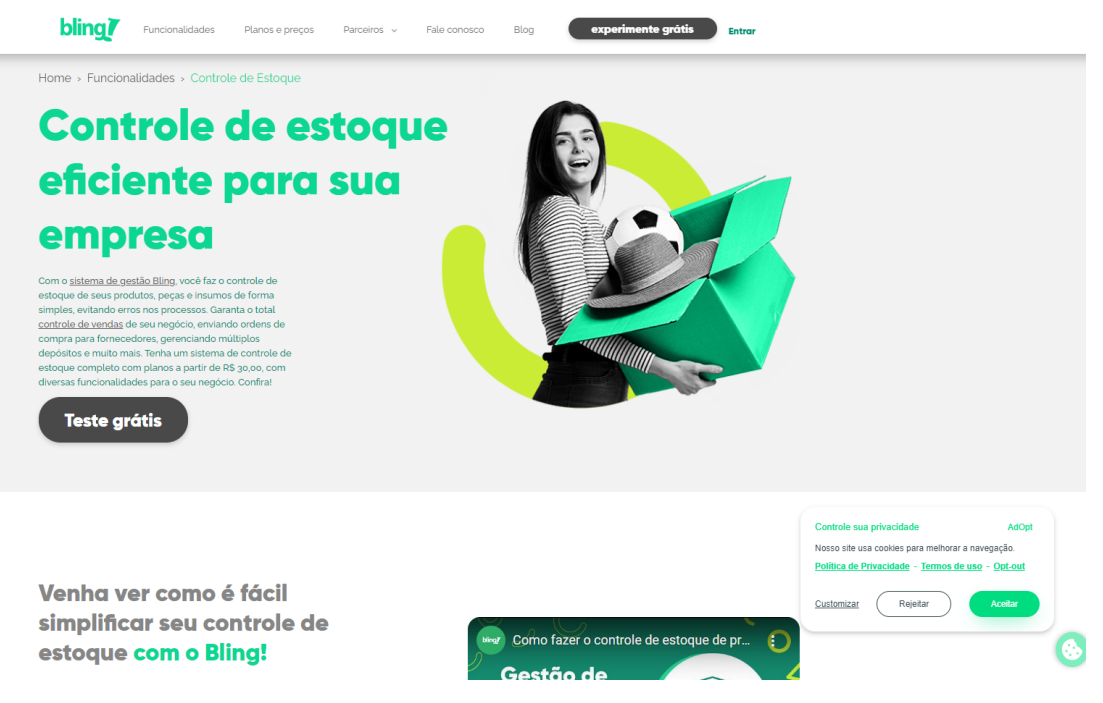

Fonte: https://www.bling.com.br/

#### **3. Vhsys**

O sistema vhsys funciona como um sistema integrado e feito para os pequenos negócios, gerenciando as saídas e entradas de estoque, controla as movimentações e imprime relatórios de suas ações diariamente. O vhsys é um sistema temporariamente gratuito, a partir de uma semana o sistema começa a ser pago.

Figura 3 - Página inicial da plataforma Vhsys.

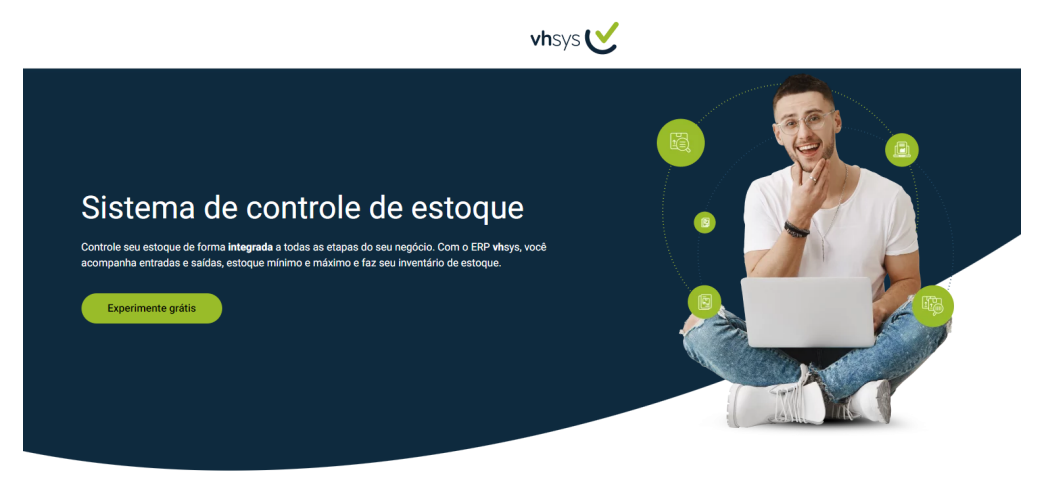

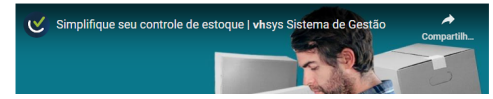

Fonte: <https://www.vhsys.com.br/>

### **2.3 MODELAGEM DE SISTEMA**

A presente seção do texto busca apresentar a modelagem do sistema no diagrama de Caso de Uso. O referido modelo está apresentado na tabela 1.

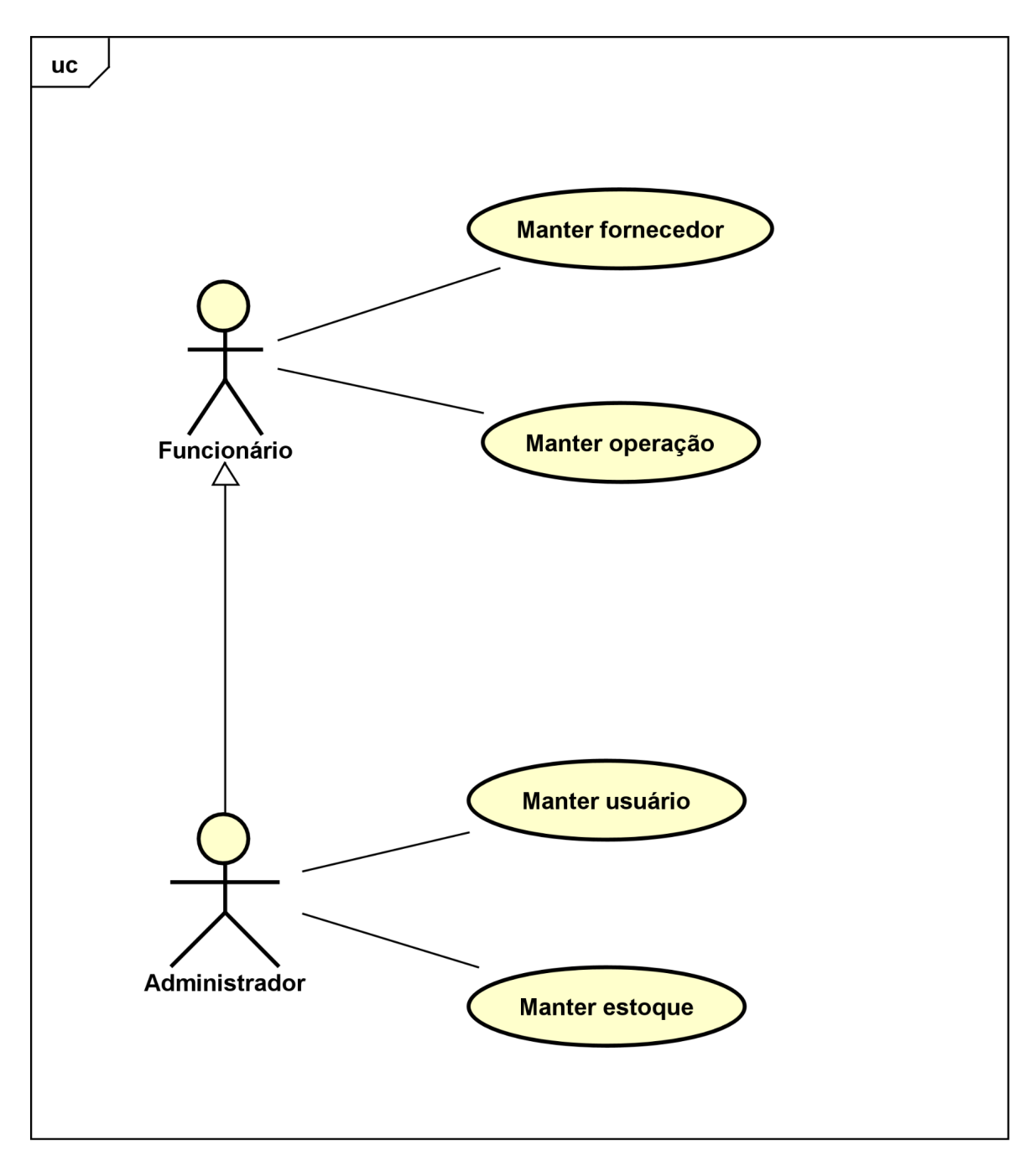

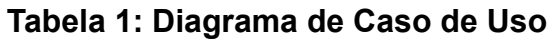

Fonte: Autoria própria (2023).

<span id="page-24-0"></span>Quadro 2 – Especificação Caso de uso manter usuários – [UC 002]

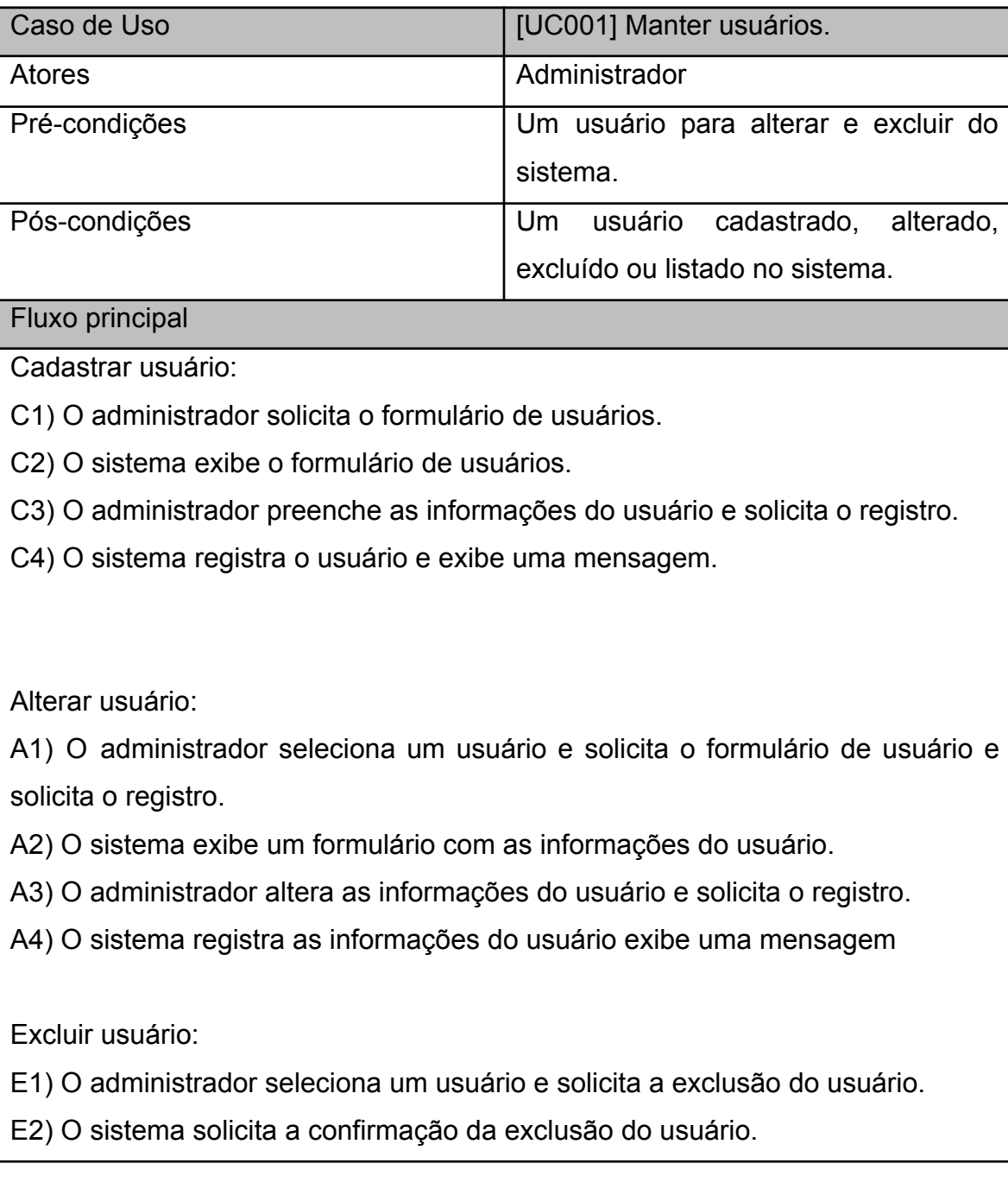

E3) O administrador confirma a exclusão do usuário.

E4) O sistema exclui o usuário e apresenta uma mensagem.

Listar usuários:

L1) O administrador solicita a lista dos usuários do sistema.

L2) O sistema exibe a lista de usuários do sistema.

Fluxo alternativo

L2) Não há usuários registrados.

L2)A) O sistema informa que não há usuários registrados.

fluxo de exceção

CAE3) O administrador cancela o cadastro, alteração ou exclusão do usuário.

CAE3)a) O sistema solicita o cancelamento do cadastro, alteração ou exclusão do usuário.

CAE3)b) O sistema cancela o cadastro, alteração ou exclusão e apresenta o inicio do sistema.

CAE4) Erro durante o cadastro, alteração ou exclusão do usuário.

CAE4)a) O sistema identifica que houve um erro durante o cadastro, alteração ou exclusão do usuário e apresenta uma mensagem de erro.

Fonte: Autoria própria (2023).

# Quadro 3 – Especificação Caso de uso manter produtos – [UC 003]

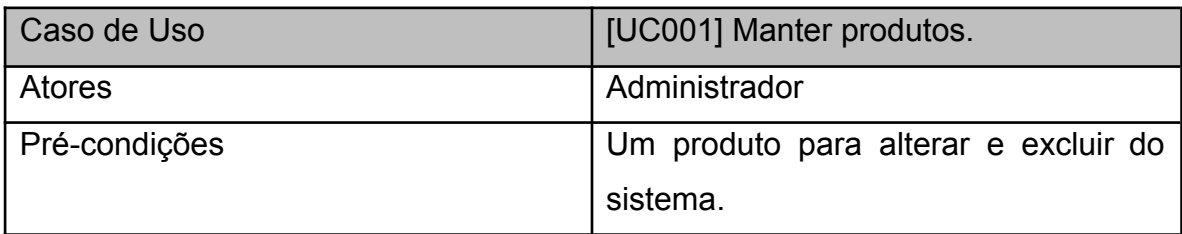

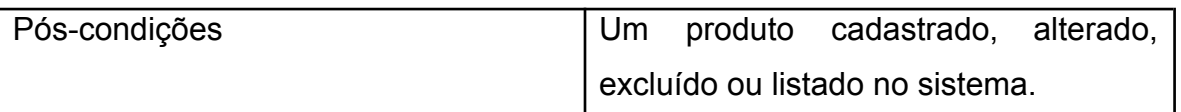

Fluxo principal

Cadastrar produto:

C1) O administrador solicita o formulário de produtos.

C2) O sistema exibe o formulário de produtos.

C3) O administrador preenche as informações do produto e solicita o registro.

C4) O sistema registra o produto e exibe uma mensagem.

Alterar produto:

A1) O administrador seleciona um produto e solicita o formulário de produto e solicita o registro.

A2) O sistema exibe um formulário com as informações do produto.

- A3) O administrador altera as informações do produto e solicita o registro.
- A4) O sistema registra as informações do produto exibe uma mensagem

Excluir produto:

- E1) O administrador seleciona um produto e solicita a exclusão do produto.
- E2) O sistema solicita a confirmação da exclusão do produto.
- E3) O administrador confirma a exclusão do produto.
- E4) O sistema exclui o produto e apresenta uma mensagem.

Listar produto:

- L1) O administrador solicita a lista dos produtos do sistema.
- L2) O sistema exibe a lista de produtos do sistema.

### Fluxo alternativo

L2) Não há produtos registrados.

L2)A) O sistema informa que não há produtos registrados.

fluxo de exceção

CAE3) O administrador cancela o cadastro, alteração ou exclusão do produto.

CAE3)a) O sistema solicita o cancelamento do cadastro, alteração ou exclusão do produto.

CAE3)b) O sistema cancela o cadastro, alteração ou exclusão e apresenta o inicio do sistema.

CAE4) Erro durante o cadastro, alteração ou exclusão do produto.

CAE4)a) O sistema identifica que houve um erro durante o cadastro, alteração ou exclusão do produto e apresenta uma mensagem de erro.

Fonte: Autoria própria (2023).

Quadro 4 – Especificação Caso de uso manter fornecedor– [UC 004]

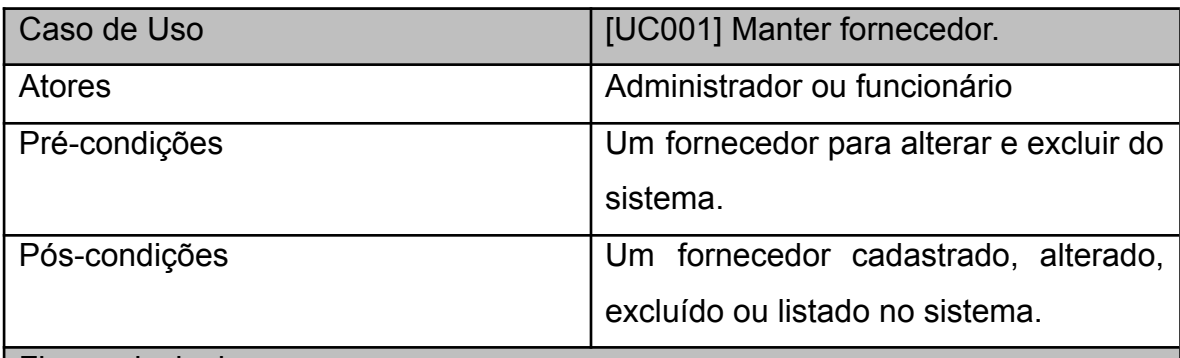

Fluxo principal

Cadastrar fornecedor:

C1) O administrador ou funcionário solicita o formulário do fornecedor.

C2) O sistema exibe o formulário do fornecedor.

C3) O administrador ou funcionário preenche as informações do fornecedor e solicita o registro.

C4) O sistema registra o fornecedor e exibe uma mensagem.

Alterar fornecedor:

A1) O administrador ou funcionário seleciona um fornecedor e solicita o formulário de fornecedor e solicita o registro.

A2) O sistema exibe um formulário com as informações do fornecedor.

A3) O administrador ou funcionário altera as informações do fornecedor e solicita o registro.

A4) O sistema registra as informações do fornecedor exibe uma mensagem

Excluir fornecedor:

E1) O administrador ou funcionário seleciona um fornecedor e solicita a exclusão do fornecedor.

E2) O sistema solicita a confirmação da exclusão do fornecedor.

E3) O administrador confirma a exclusão do fornecedor.

E4) O sistema exclui o fornecedor e apresenta uma mensagem.

Listar fornecedor:

L1) O administrador ou funcionário solicita a lista dos fornecedores do sistema.

L2) O sistema exibe a lista de fornecedores do sistema.

Fluxo alternativo

L2) Não há fornecedores registrados.

L2)A) O sistema informa que não há fornecedores registrados.

fluxo de exceção

CAE3) O administrador ou funcionário cancela o cadastro, alteração ou exclusão do fornecedor.

CAE3)a) O sistema solicita o cancelamento do cadastro, alteração ou exclusão do fornecedor.

CAE3)b) O sistema cancela o cadastro, alteração ou exclusão e apresenta o inicio do sistema.

CAE4) Erro durante o cadastro, alteração ou exclusão do fornecedor.

CAE4)a) O sistema identifica que houve um erro durante o cadastro, alteração ou exclusão do fornecedor e apresenta uma mensagem de erro.

Quadro 5 – Especificação Caso de uso manter operação – [UC 005]

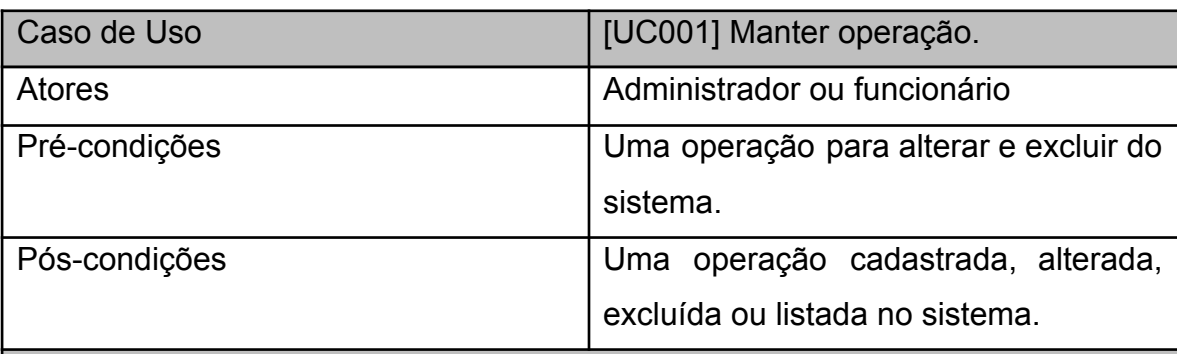

Fluxo principal

Cadastrar operação:

C1) O administrador ou funcionário solicita o formulário de operações.

C2) O sistema exibe o formulário da operação.

C3) O administrador preenche as informações da operação e solicita o registro.

C4) O sistema registra a operação e exibe uma mensagem.

Alterar operação:

A1) O administrador ou funcionário seleciona uma operação e solicita o formulário de operação e solicita o registro.

A2) O sistema exibe um formulário com as informações da operação.

A3) O administrador ou funcionário altera as informações da operação e solicita o registro.

A4) O sistema registra as informações da operação e exibe uma mensagem

Excluir operação:

E1) O administrador ou funcionário seleciona uma operação e solicita a exclusão da operação.

E2) O sistema solicita a confirmação da exclusão da operação.

E3) O administrador confirma a exclusão da operação.

E4) O sistema exclui a operação e apresenta uma mensagem.

Listar operações:

L1) O administrador ou funcionário solicita a lista das operações do sistema.

L2) O sistema exibe a lista de operações do sistema.

Fluxo alternativo

L2) Não há operações registradas.

L2)A) O sistema informa que não há operações registradas.

fluxo de exceção

CAE3) O administrador ou funcionário cancela o cadastro, alteração ou exclusão da operação.

CAE3)a) O sistema solicita o cancelamento do cadastro, alteração ou exclusão da operação.

CAE3)b) O sistema cancela o cadastro, alteração ou exclusão e apresenta o inicio do sistema.

CAE4) Erro durante o cadastro, alteração ou exclusão da operação.

CAE4)a) O sistema identifica que houve um erro durante o cadastro, alteração ou exclusão da operação e apresenta uma mensagem de erro.

Fonte: Autoria própria (2023).

# **2.4 REQUISITOS FUNCIONAIS**

Tomando por base o contexto do sistema, foram identificados os seguintes requisitos funcionais:

Quadro  $6 - [RF001]$ 

| [RF001] Manter usuários. |                                                     |
|--------------------------|-----------------------------------------------------|
| Descrição:               | Este caso de uso permite que o administrador        |
|                          | cadastre, exclua, altere e liste um novo usuário no |
|                          | sistema.                                            |

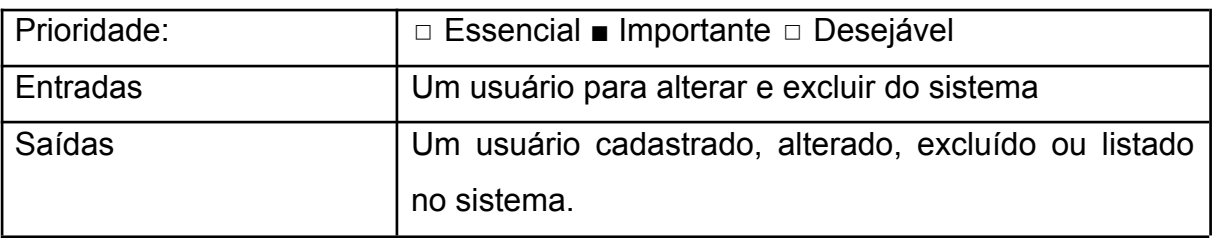

Fonte: Autoria própria (2023)

# Quadro 7 – [RF002]

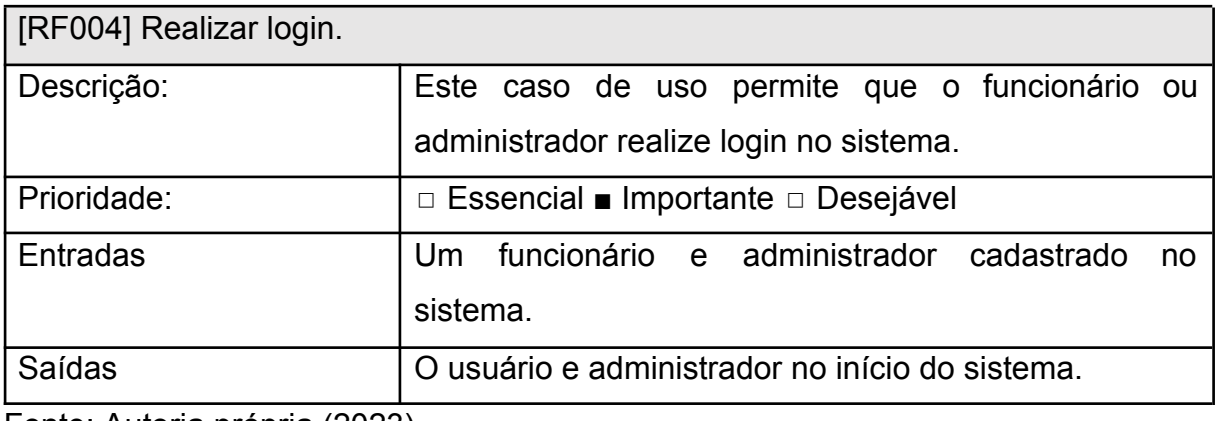

Fonte: Autoria própria (2023)

# <span id="page-31-0"></span>Quadro 8 ‒ [RF003]

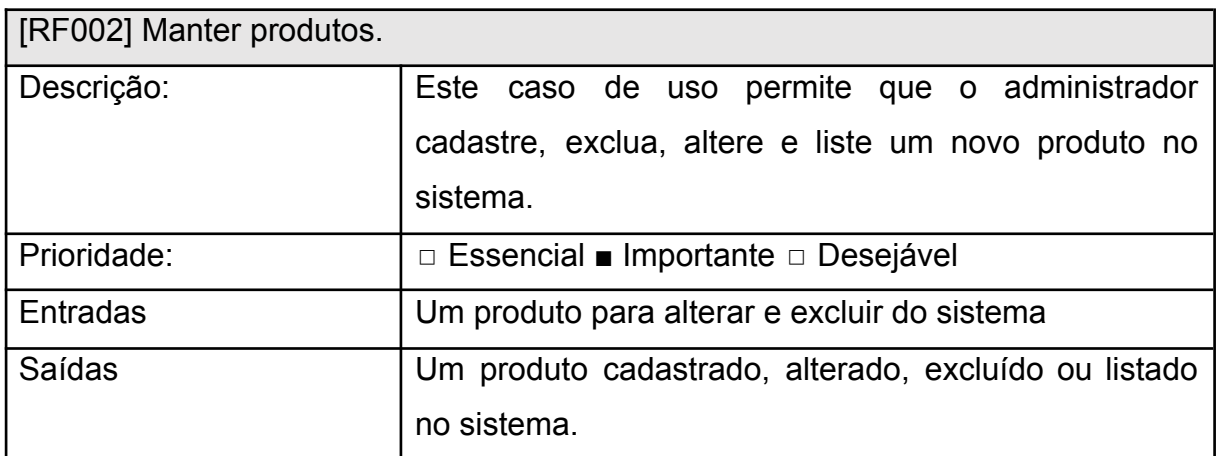

Quadro 9 ‒ [RF004]

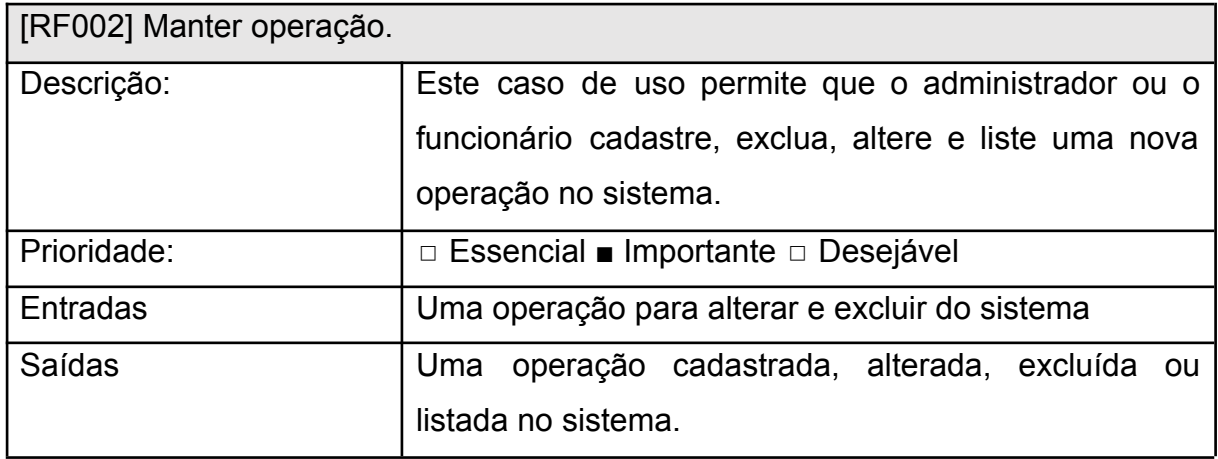

Fonte: Autoria própria (2023).

# Quadro 10 ‒ [RF005]

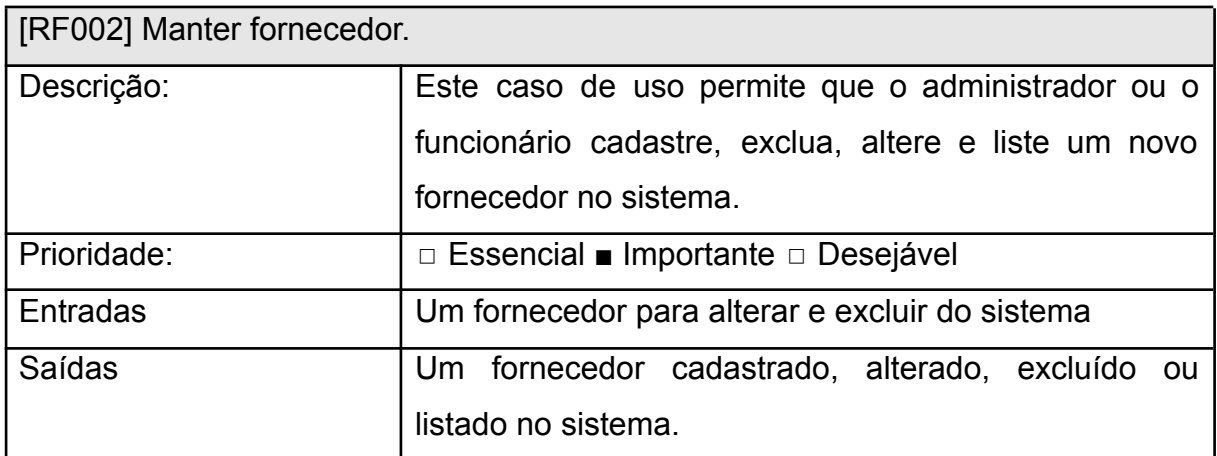

Fonte: Autoria própria (2023).

# **2.4 Modelagem de banco de dados**

A presente seção do texto busca apresentar o modelo do banco de dados. O referido modelo está apresentado na figura 2.

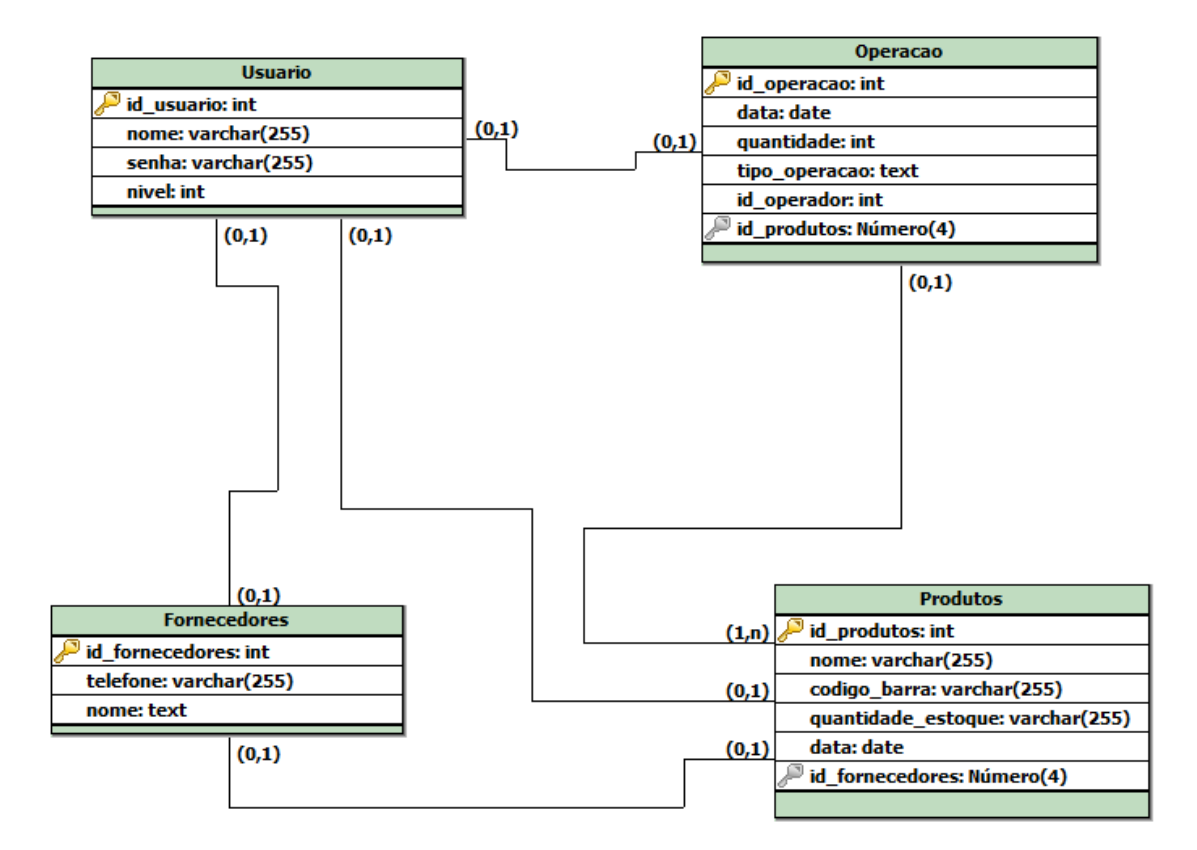

## **Figura 2- Modelo de Banco de Dados**

### **2.5 TELAS DO SISTEMA**

Na presente seção do texto, busca-se apresentar as telas principais do sistema desenvolvido. A Figura 3 apresenta a tela de login do sistema, isto é, a primeira tela que vemos ao acessar o sistema, onde é possível realizar o processo de login dos usuários cadastrados no sistema.

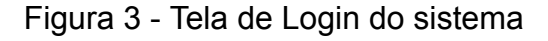

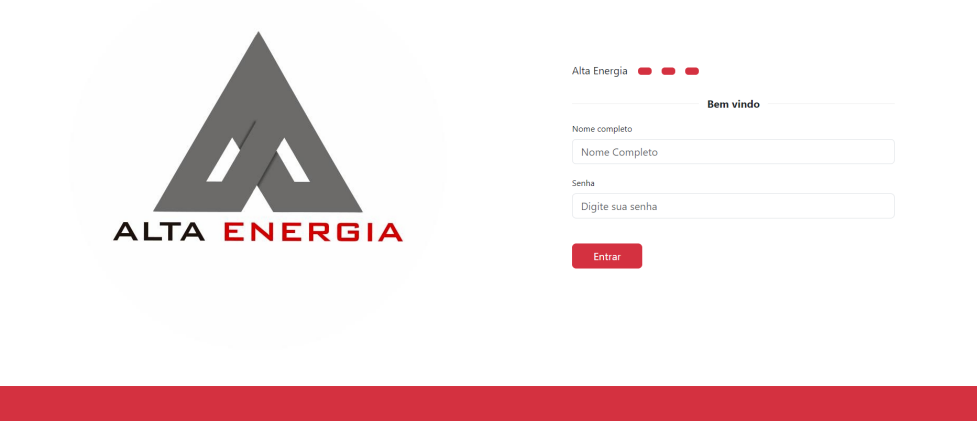

Fonte: Autoria própria (2023).

A Figura 4 apresenta a tela inicial, a qual aparece quando se acessa como administrador. Ela tem a função de acessar as funcionalidades do sistema.

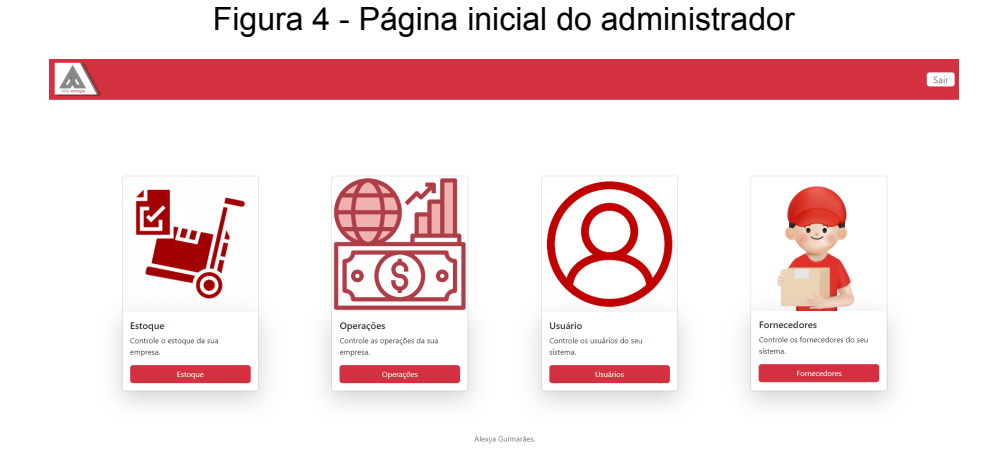

A Figura 5 corresponde à tela inicial do sistema quando se acessa como funcionário. Ela tem a função de acessar as funcionalidades reduzidas do sistema.

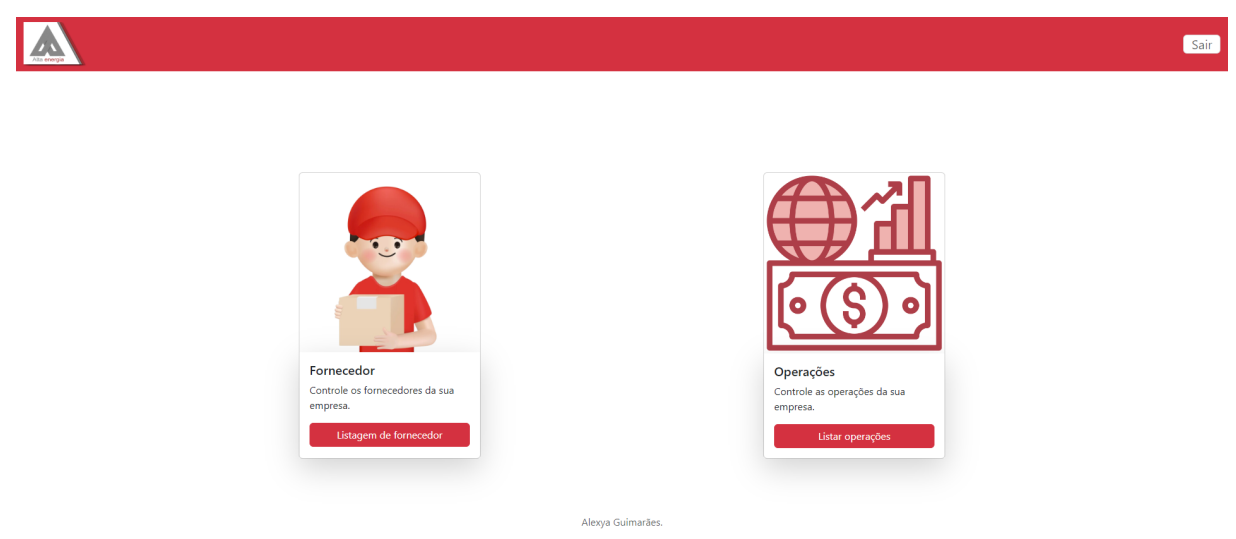

Figura 5 - Página inicial do funcionário

A Figura 6 corresponde à tela de listagem de produtos do sistema quando se acessa como administrador. Ela tem a função de listar os produtos já cadastrados.

A Cadastrar produto **Nome** Código Data Opções Fornecedor Estoque  $24/11/2023$ Peruca de pano 66 ursula 560  $\begin{array}{|c|c|} \hline \textbf{B} & \textbf{B} \end{array}$  $\overline{22}$  $23/11/2023$ 01023102 ursula Desodorizante rexona man  $\begin{bmatrix} \mathbf{E} \end{bmatrix}$  ,  $\mathbf{E}$  ,

Figura 6- Página de estoque do administrador

A Figura 7 corresponde à tela de cadastro de produtos do sistema quando se acessa como administrador. Ela tem a função de cadastrar um novo produto no sistema.

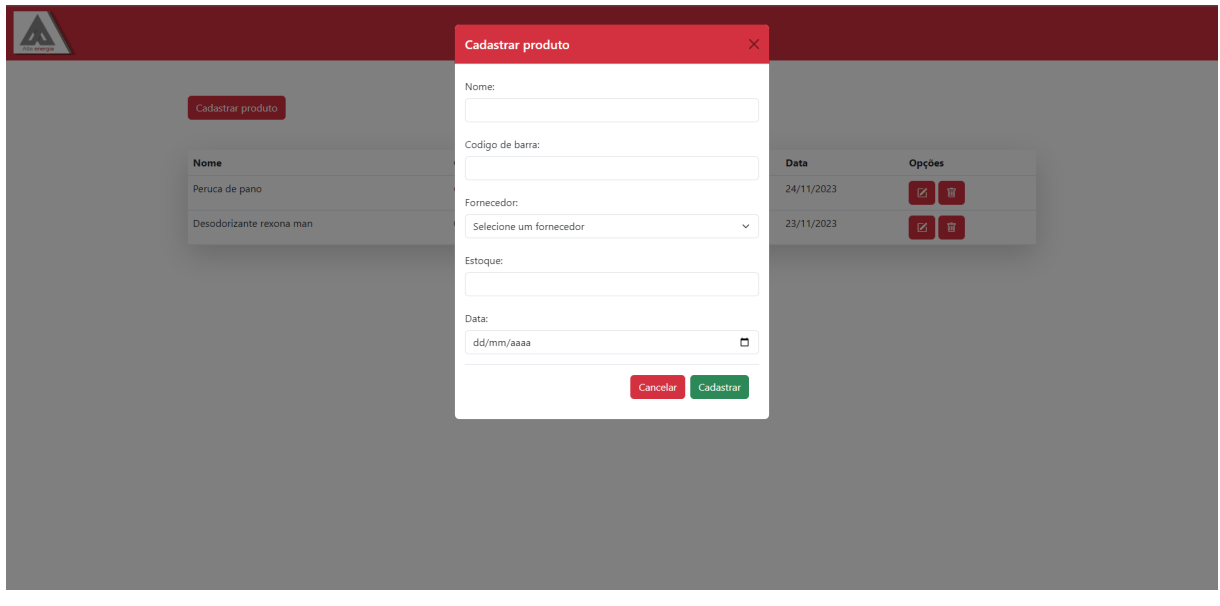

Figura 7- Página de cadastro do estoque.

Fonte: Autoria própria (2023).

A Figura 8 corresponde à tela de edição de um produto do sistema quando se acessa como administrador. Ela tem a função de editar um produto já cadastrado.

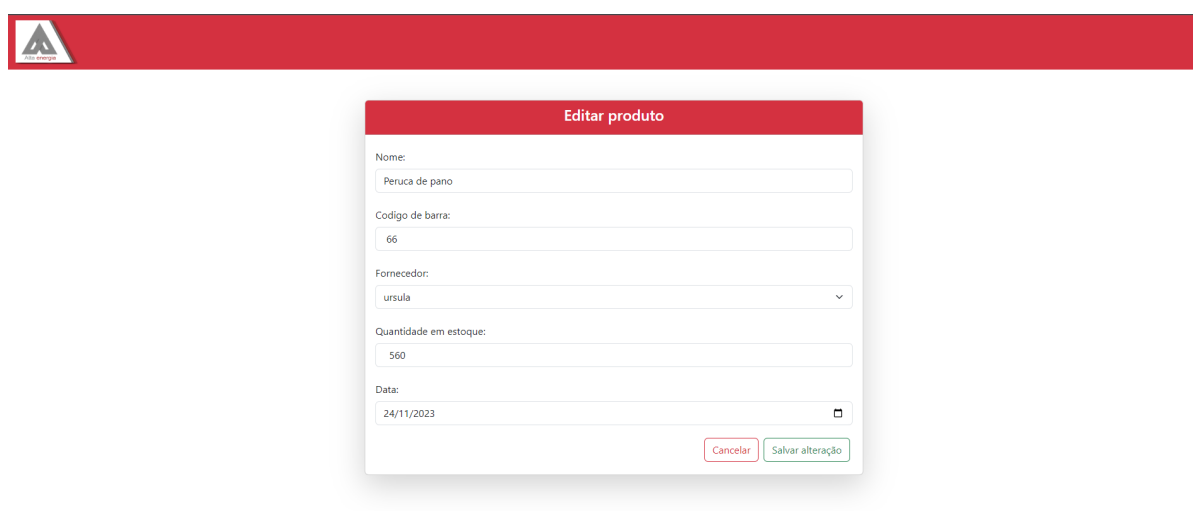

Figura 8- Tela de edição do produto

A Figura 9 corresponde à tela de exclusão de produtos do sistema quando se acessa como administrador. Ela tem a função de excluir um produto no sistema.

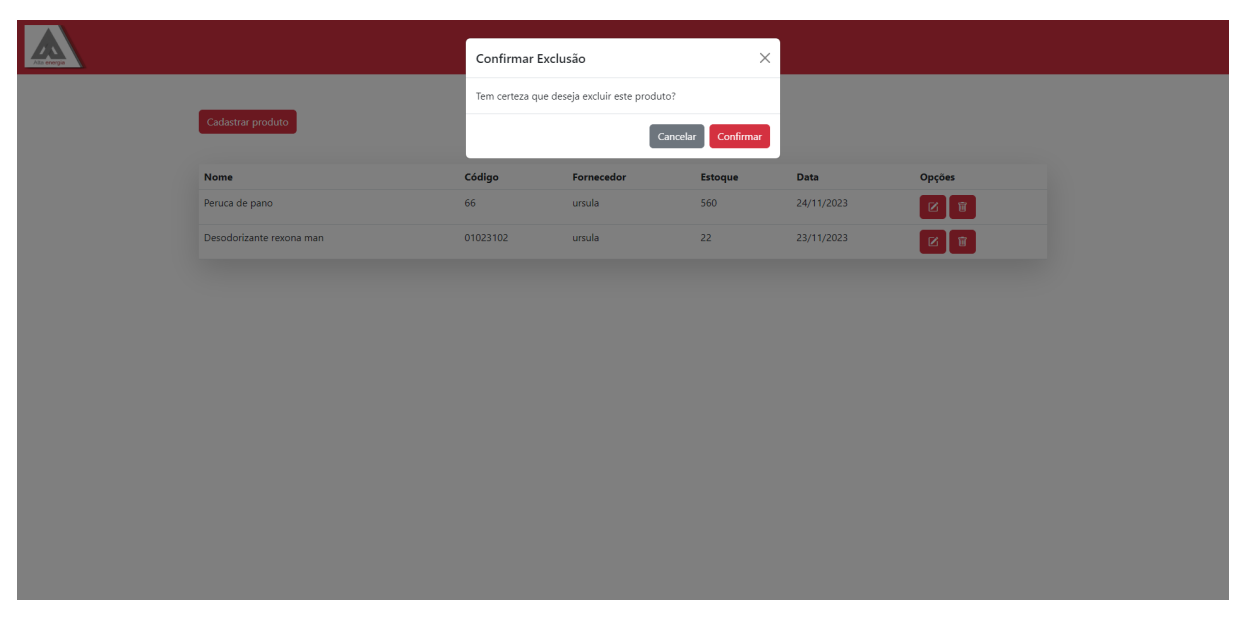

Figura 9- Página de exclusão do estoque

A Figura 10 corresponde à tela de listagem de operações do sistema quando se acessa como administrador ou funcionário. Ela tem a função de listar as operações já cadastradas.

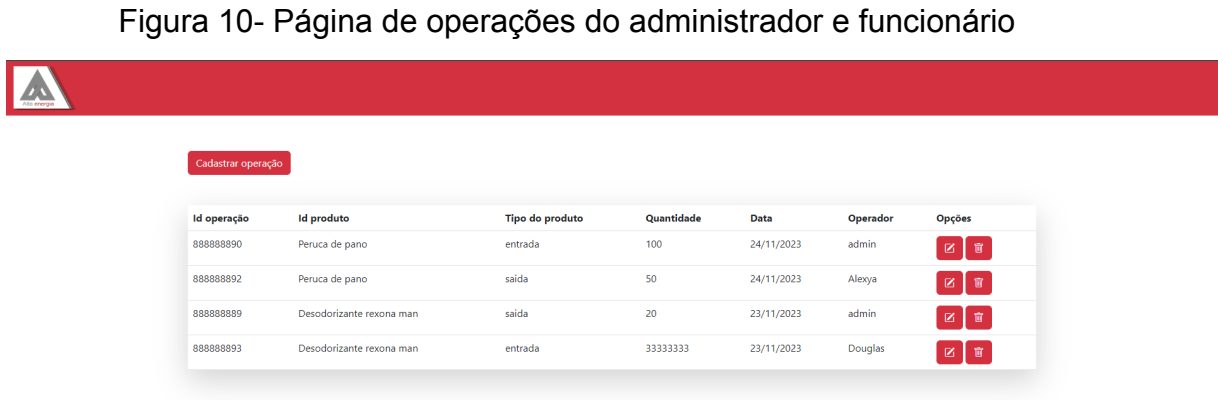

Fonte: Autoria própria (2023).

A Figura 11 corresponde à tela de cadastro de operações do sistema quando se acessa como administrador ou funcionário. Ela tem a função de cadastrar uma nova operação.

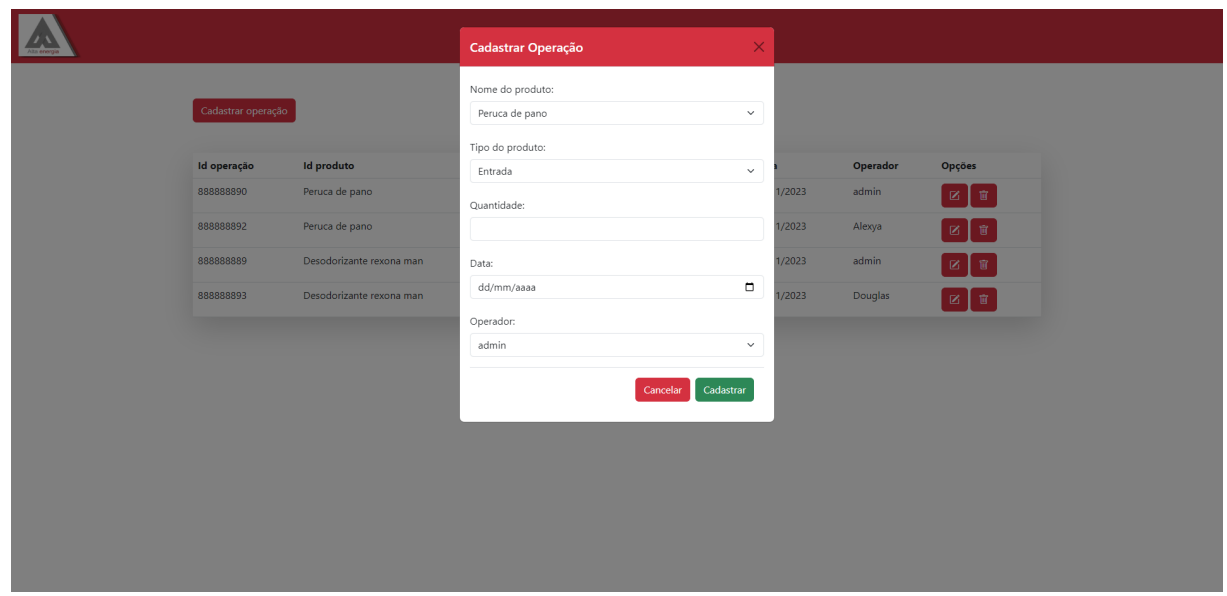

Figura 11- Página de cadastro da operação

A Figura 12 corresponde à tela de edição de uma operação do sistema quando se acessa como administrador ou funcionário. Ela tem a função de editar uma operação já cadastrada.

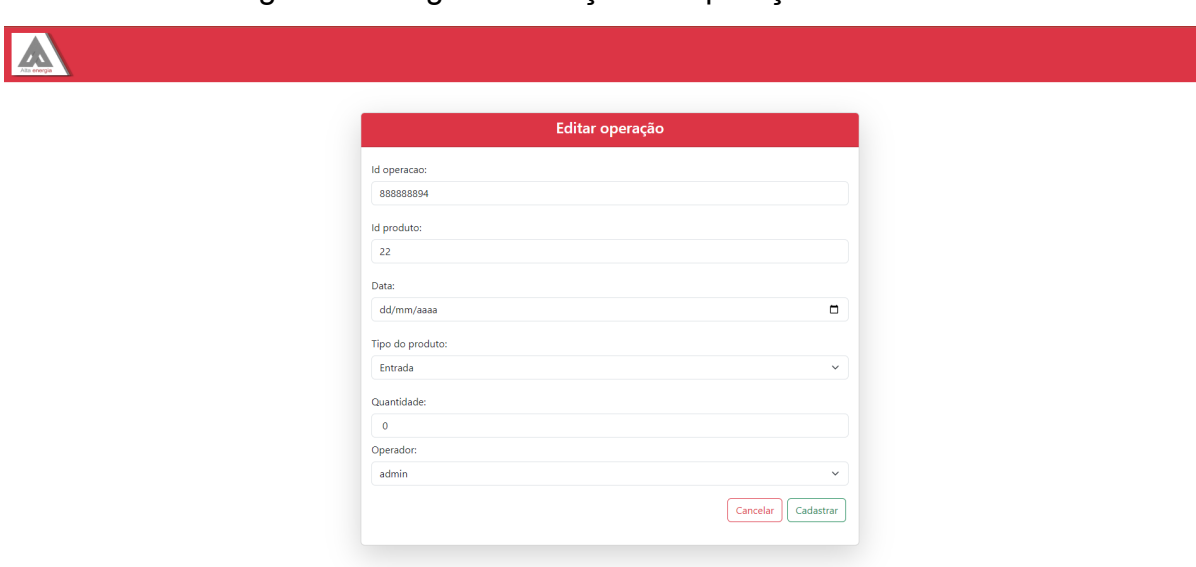

Figura 12- Página de edição da operação

A Figura 13 corresponde à tela de exclusão de uma operação do sistema quando se acessa como administrador ou funcionário. Ela tem a função de excluir uma operação já cadastrada.

|                    |                          |                                               | Confirmar Exclusão |                       | $\times$   |          |                                                                                   |
|--------------------|--------------------------|-----------------------------------------------|--------------------|-----------------------|------------|----------|-----------------------------------------------------------------------------------|
|                    |                          | Tem certeza que deseja excluir esta operação? |                    |                       |            |          |                                                                                   |
| Cadastrar operação |                          |                                               |                    | Confirmar<br>Cancelar |            |          |                                                                                   |
| Id operação        | <b>Id produto</b>        |                                               | Tipo do produto    | Quantidade            | Data       | Operador | Opções                                                                            |
| 88888890           | Peruca de pano           |                                               | entrada            | 100                   | 24/11/2023 | admin    | 盲<br>$\boxtimes$                                                                  |
| 88888892           | Peruca de pano           |                                               | saida              | 50                    | 24/11/2023 | Alexya   | 日<br>$\boxtimes$                                                                  |
| 88888889           | Desodorizante rexona man |                                               | saida              | 20 <sub>2</sub>       | 23/11/2023 | admin    | $\,$ ii<br>Ø.                                                                     |
| 88888893           | Desodorizante rexona man |                                               | entrada            | 33333333              | 23/11/2023 | Douglas  | $\mathbb{E}$ $\left[\begin{array}{c} \mathbb{E} \\ \mathbb{E} \end{array}\right]$ |
|                    |                          |                                               |                    |                       |            |          |                                                                                   |
|                    |                          |                                               |                    |                       |            |          |                                                                                   |
|                    |                          |                                               |                    |                       |            |          |                                                                                   |
|                    |                          |                                               |                    |                       |            |          |                                                                                   |
|                    |                          |                                               |                    |                       |            |          |                                                                                   |
|                    |                          |                                               |                    |                       |            |          |                                                                                   |
|                    |                          |                                               |                    |                       |            |          |                                                                                   |
|                    |                          |                                               |                    |                       |            |          |                                                                                   |

Figura 13- Página de exclusão da operação

Fonte: Autoria própria (2023).

A Figura 14 corresponde à tela de listagem de usuários do sistema quando se acessa como administrador. Ela tem a função de listar os usuários já cadastrados.

| A |                   |           |                |                                                                   |
|---|-------------------|-----------|----------------|-------------------------------------------------------------------|
|   |                   |           |                |                                                                   |
|   | Cadastrar usuário |           |                |                                                                   |
|   |                   |           |                |                                                                   |
|   | <b>Nome</b>       | Senha     | <b>Nivel</b>   | Opções                                                            |
|   |                   |           |                |                                                                   |
|   | admin             | 123456789 | $\overline{1}$ | $\begin{bmatrix} \mathbf{E} & \mathbf{E} \end{bmatrix}$           |
|   | Alexya            | 04041909  | $\overline{2}$ | $\begin{array}{ c c } \hline \textbf{E} & \textbf{B} \end{array}$ |
|   | Douglas           | 21042005  | $\overline{2}$ | $\begin{array}{ c c } \hline \textbf{E} & \textbf{B} \end{array}$ |
|   |                   |           |                |                                                                   |

Figura 14- Página de usuários do administrador

A Figura 15 corresponde à tela de cadastro de usuários do sistema quando se acessa como administrador. Ela tem a função de cadastrar um novo usuário no sistema.

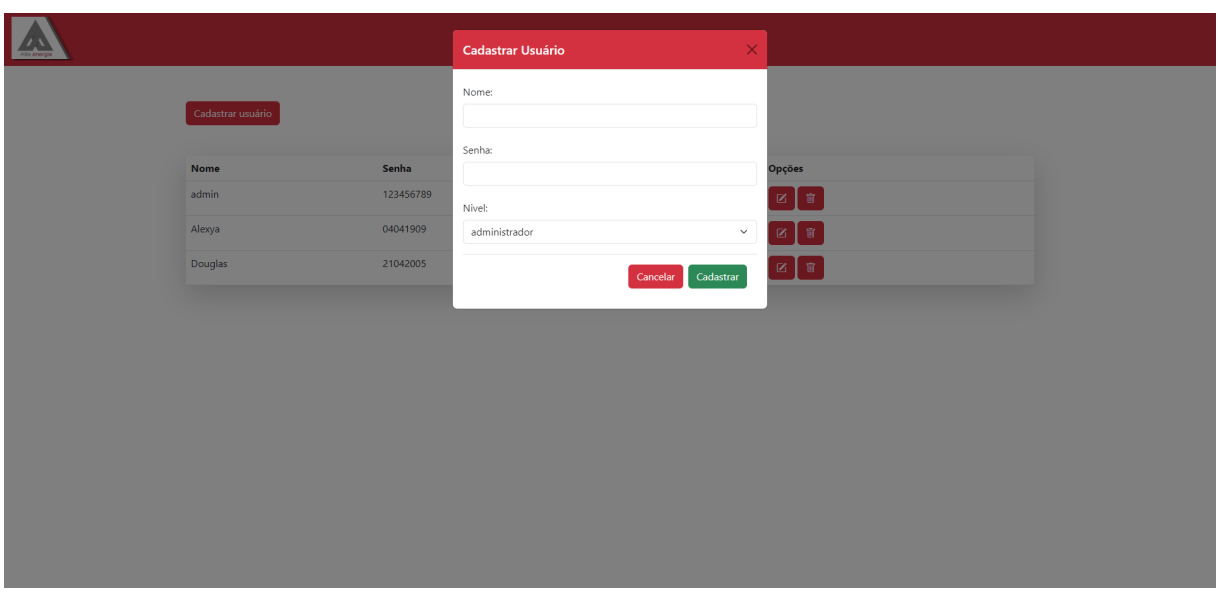

Figura 15- Página de cadastro de usuário do administrador

Fonte: Autoria própria (2023).

A Figura 16 corresponde à tela de edição de um usuário do sistema quando se acessa como administrador. Ela tem a função de editar um usuário já cadastrado.

Figura 16- Página de edição do usuário

A

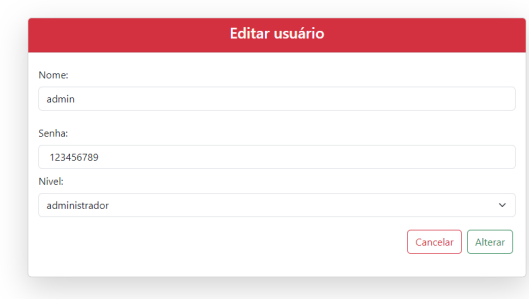

Fonte: Autoria própria (2023).

A Figura 17 corresponde à tela de exclusão de usuário do sistema quando se acessa como administrador. Ela tem a função de excluir um usuário no sistema.

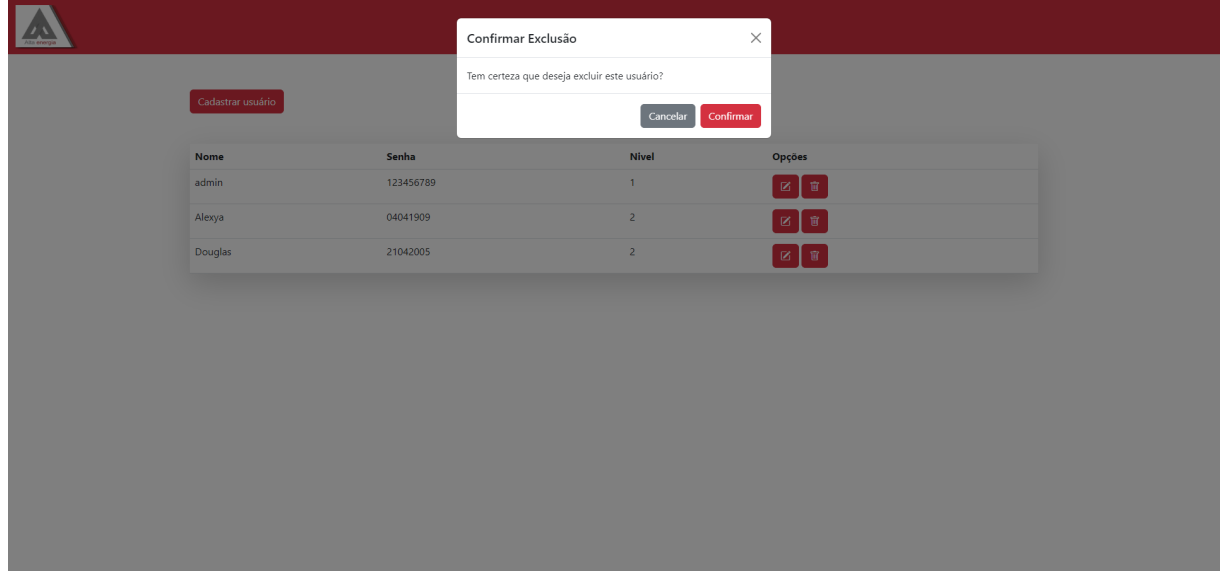

Figura 17- Página de exclusão do usuário

## Fonte: Autoria própria (2023).

A Figura 18 corresponde à tela de listagem de fornecedores do sistema quando se acessa como administrador ou funcionário. Ela tem a função de listar os fornecedores já cadastrados.

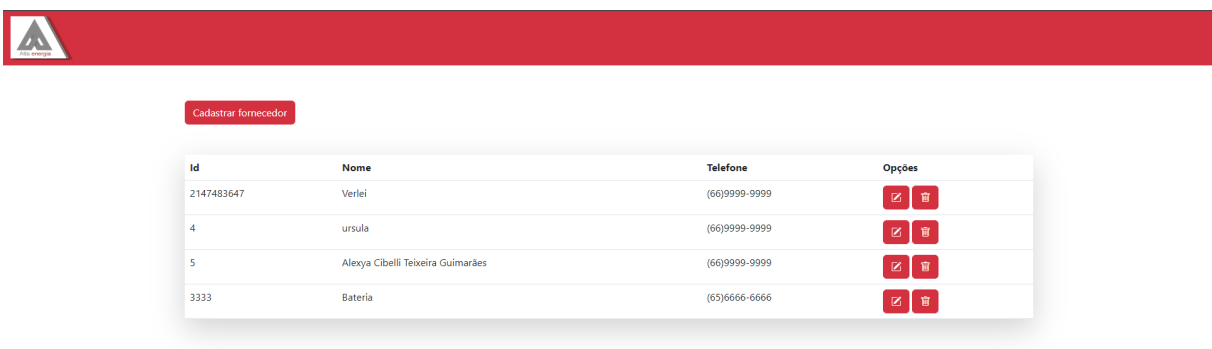

Figura 18- Página inicial de fornecedores do administrador e funcionários

Fonte: Autoria própria (2023).

A Figura 19 corresponde à tela de cadastro de fornecedores do sistema quando se acessa como administrador ou funcionário. Ela tem a função de cadastrar um novo fornecedor.

|                      |                            | <b>Cadastrar fornecedor</b> | $\times$        |                                                                   |
|----------------------|----------------------------|-----------------------------|-----------------|-------------------------------------------------------------------|
|                      |                            | ID:                         |                 |                                                                   |
| Cadastrar fornecedor |                            |                             |                 |                                                                   |
|                      |                            | Nome                        |                 |                                                                   |
| $\mathsf{Id}$        | Nome                       |                             |                 | Opções                                                            |
| 2147483647           | Verlei                     | Telefone                    |                 | $\mathbb{Z}$<br>$\widehat{\mathbb{B}}$                            |
| $4 -$                | ursula                     | (99)9999-9999               |                 | $\begin{array}{ c c } \hline \textbf{z} & \textbf{w} \end{array}$ |
| $5 -$                | Alexya Cibelli Teixeira Gu | Cadastrar<br>Cancelar       |                 | EI                                                                |
| 3333                 | Bateria                    |                             | $(65)6666-6666$ | ■■■                                                               |
|                      |                            |                             |                 |                                                                   |
|                      |                            |                             |                 |                                                                   |
|                      |                            |                             |                 |                                                                   |
|                      |                            |                             |                 |                                                                   |
|                      |                            |                             |                 |                                                                   |
|                      |                            |                             |                 |                                                                   |
|                      |                            |                             |                 |                                                                   |
|                      |                            |                             |                 |                                                                   |
|                      |                            |                             |                 |                                                                   |
|                      |                            |                             |                 |                                                                   |
|                      |                            |                             |                 |                                                                   |

Figura 19- Página de cadastro do fornecedor

A Figura 20 corresponde à tela de edição de um fornecedor do sistema quando se acessa como administrador ou funcionário. Ela tem a função de editar um fornecedor já cadastrado.

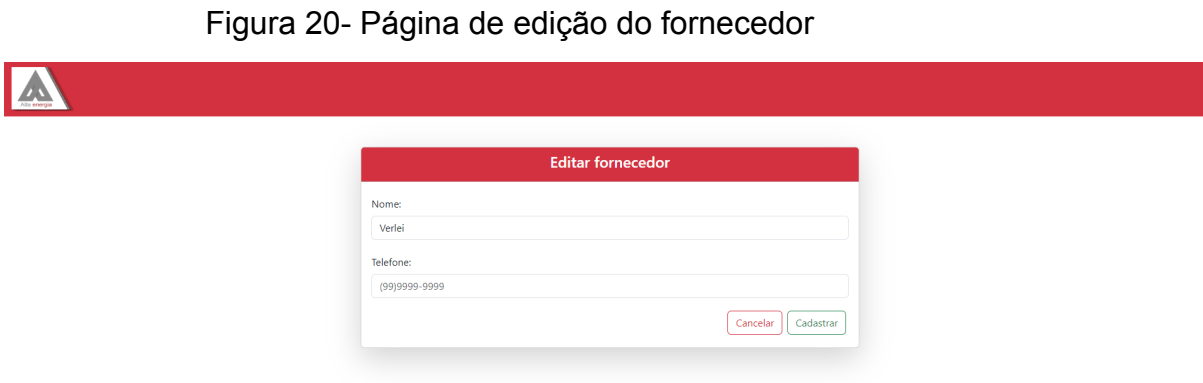

A Figura 21 corresponde à tela de exclusão de um fornecedor do sistema quando se acessa como administrador ou funcionário. Ela tem a função de excluir um fornecedor já cadastrado.

|                      |                                   | Confirmar Exclusão                              | $\times$        |                                                                        |
|----------------------|-----------------------------------|-------------------------------------------------|-----------------|------------------------------------------------------------------------|
|                      |                                   | Tem certeza que deseja excluir este fornecedor? |                 |                                                                        |
| Cadastrar fornecedor |                                   | Cancelar                                        | Confirmar       |                                                                        |
| <b>Id</b>            | Nome                              |                                                 | <b>Telefone</b> | Opções                                                                 |
| 2147483647           | Verlei                            |                                                 | $(66)9999-9999$ | - 窗<br>$\mathbb{Z}$                                                    |
| $\overline{4}$       | ursula                            |                                                 | (66)9999-9999   | $\boxed{\mathbb{Z}\left[\begin{array}{c}\mathbb{R}\end{array}\right]}$ |
| 5 <sub>1</sub>       | Alexya Cibelli Teixeira Guimarães |                                                 | (66)9999-9999   | $\begin{bmatrix} 2 \\ 3 \end{bmatrix}$                                 |
| 3333                 | Bateria                           |                                                 | $(65)6666-6666$ | $\boxed{\mathbb{Z} \times \mathbb{R}}$                                 |
|                      |                                   |                                                 |                 |                                                                        |
|                      |                                   |                                                 |                 |                                                                        |
|                      |                                   |                                                 |                 |                                                                        |
|                      |                                   |                                                 |                 |                                                                        |
|                      |                                   |                                                 |                 |                                                                        |
|                      |                                   |                                                 |                 |                                                                        |
|                      |                                   |                                                 |                 |                                                                        |
|                      |                                   |                                                 |                 |                                                                        |

Figura 21- Página de exclusão do fornecedor

Fonte: Autoria própria (2023).

#### **CONSIDERAÇÕES FINAIS**

O desenvolvimento deste sistema de controle de estoque dedicado às placas solares para a Alta Energia representa um passo significativo na otimização e gestão eficiente dos recursos dessa empresa voltada para a energia renovável. A implantação de um sistema de gerenciamento de estoque específico para este tipo de produto não só atende às necessidades internas da organização, mas também reflete um compromisso com a sustentabilidade e a inovação tecnológica no setor energético. A importância das placas solares como fonte de energia limpa e renovável não pode ser subestimada. Com o avanço das tecnologias, o mercado de energia solar continua a crescer exponencialmente, e a Alta Energia está posicionada para contribuir com essa mudança.

No entanto, para alcançar todo o potencial das placas solares, é crucial garantir uma gestão eficiente do estoque. O sistema desenvolvido oferece uma abordagem abrangente para controlar desde o armazenamento até a distribuição das placas solares, garantindo que a empresa tenha visibilidade em tempo real dos seus estoques. Além disso, a capacidade de previsão de demanda e reabastecimento oportuno proporciona uma vantagem competitiva ao garantir a disponibilidade contínua desses produtos no mercado. Entretanto, é importante ressaltar que o sucesso deste sistema não depende apenas da tecnologia, mas também do comprometimento e engajamento dos colaboradores.

A capacitação adequada e a familiarização com a plataforma são fundamentais para garantir a adoção e eficácia plena do sistema de controle de estoque. Este trabalho não se limita apenas ao desenvolvimento de um sistema, mas representa um passo em direção a um futuro sustentável e inovador. Espera-se que a implementação deste sistema não só otimize os processos internos da Alta Energia, mas também contribua para a expansão e consolidação do uso de energia solar como uma alternativa viável e ecologicamente correta para o futuro energético do nosso planeta.

#### **REFERÊNCIAS**

ASSOCIAÇÃO BRASILEIRA DE NORMAS TÉCNICAS. **ABNT NBR 10520**: informação e documentação: citações em documentos: apresentação. Rio de Janeiro: ABNT, 2002.

Atlas Brasileiro de Energia Solar, 2º Edição, 2017. Disponível em: https://cenariossolar.editorabrasilenergia.com.br/ Acesso em: 19 maio. 2023.

Causa do aquecimento global., 2009. Disponível em: <https://www.ppegeo.igc.usp.br/> Acesso em: 26 maio. 2023.

EPE. **Matriz energética e elétrica**, 2021. Disponível em: <https://www.epe.gov.br/pt/abcdenergia/matriz-energetica-e-eletrica> Acesso em: 14 jun, 2023.

IBGE. **PIB brasileiro registra crescimento de 2,5% no primeiro semestre de 2022.** 01/09/2022. Disponível em: <https://www.portalsolar.com.br/> Acesso em: 12 jun 2023.

O pensamento ambiental de Al Gore, 2010. Disponível em: [http://www.economiaetecnologia.ufpr.br/revista/22%20Capa/Igor%20Zanoni%20-%2](http://www.economiaetecnologia.ufpr.br/revista/22%20Capa/Igor%20Zanoni%20-%20Leone%20Rigamonti%20Girardi.pdf) [0Leone%20Rigamonti%20Girardi.pdf](http://www.economiaetecnologia.ufpr.br/revista/22%20Capa/Igor%20Zanoni%20-%20Leone%20Rigamonti%20Girardi.pdf) Acesso em: 16 jun, 2023.